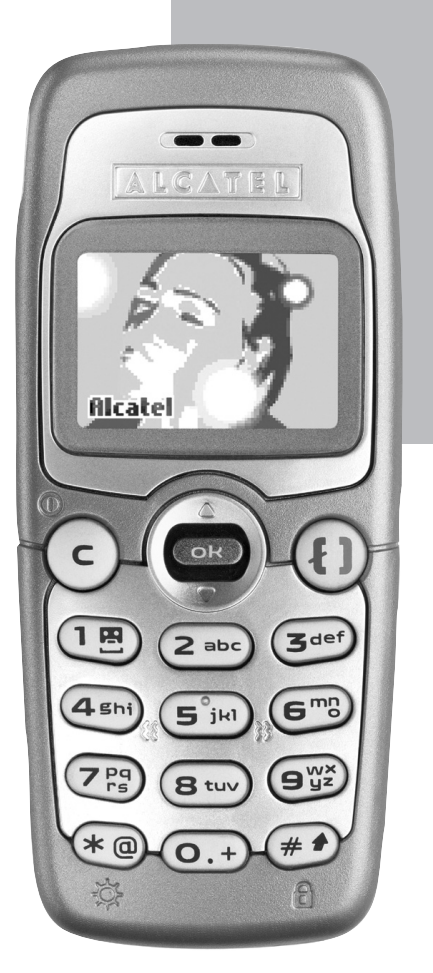

# **ALCATEL 332**

# **Telefonoaren erabilera-gida.**

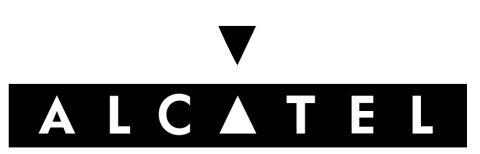

# **AURKIBIDEA**

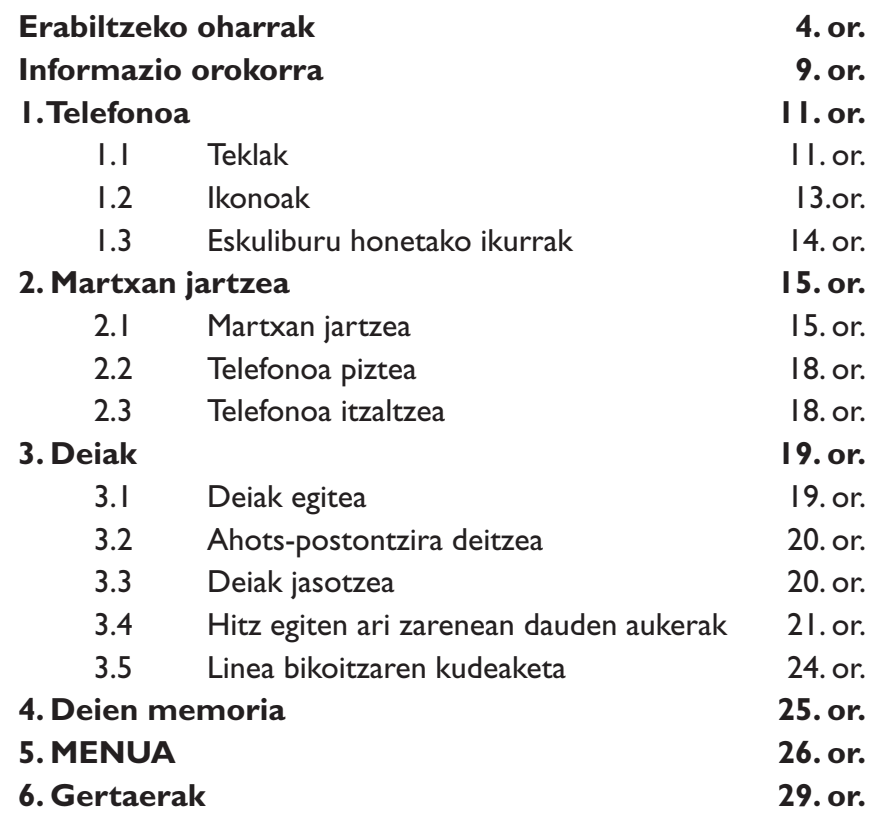

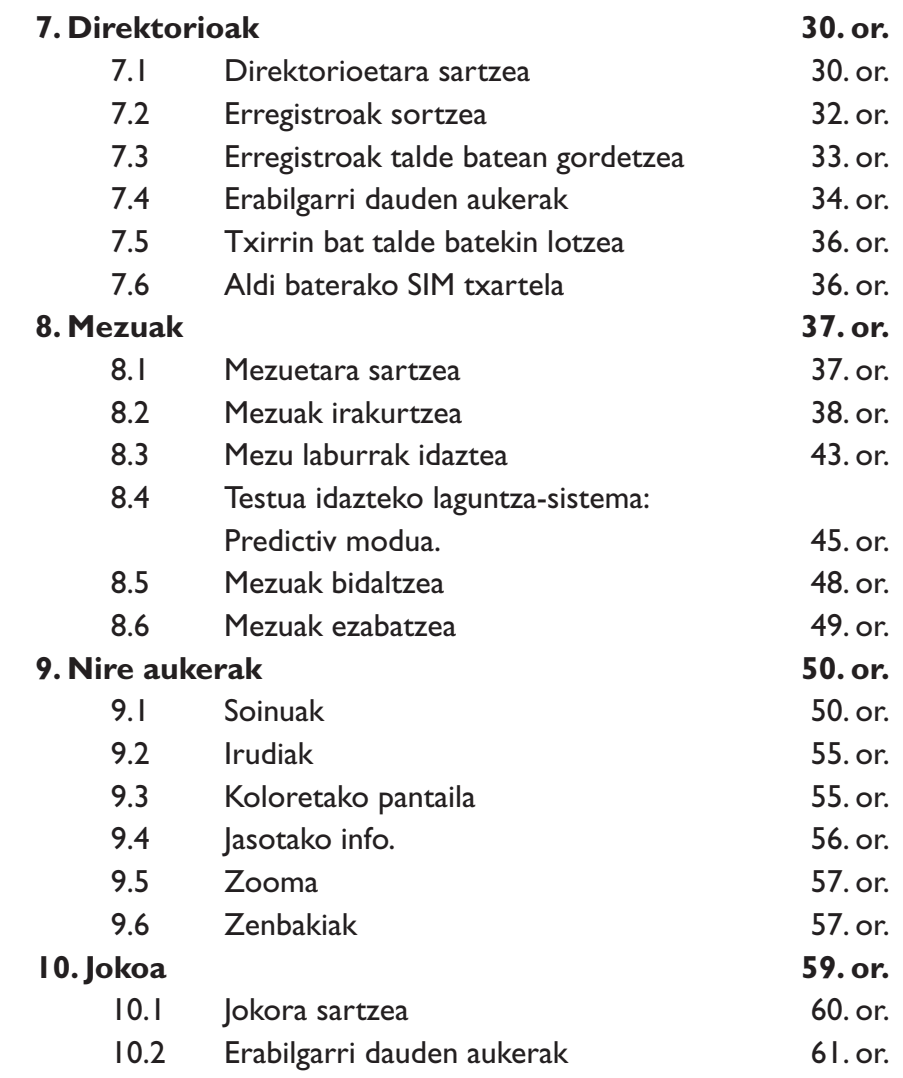

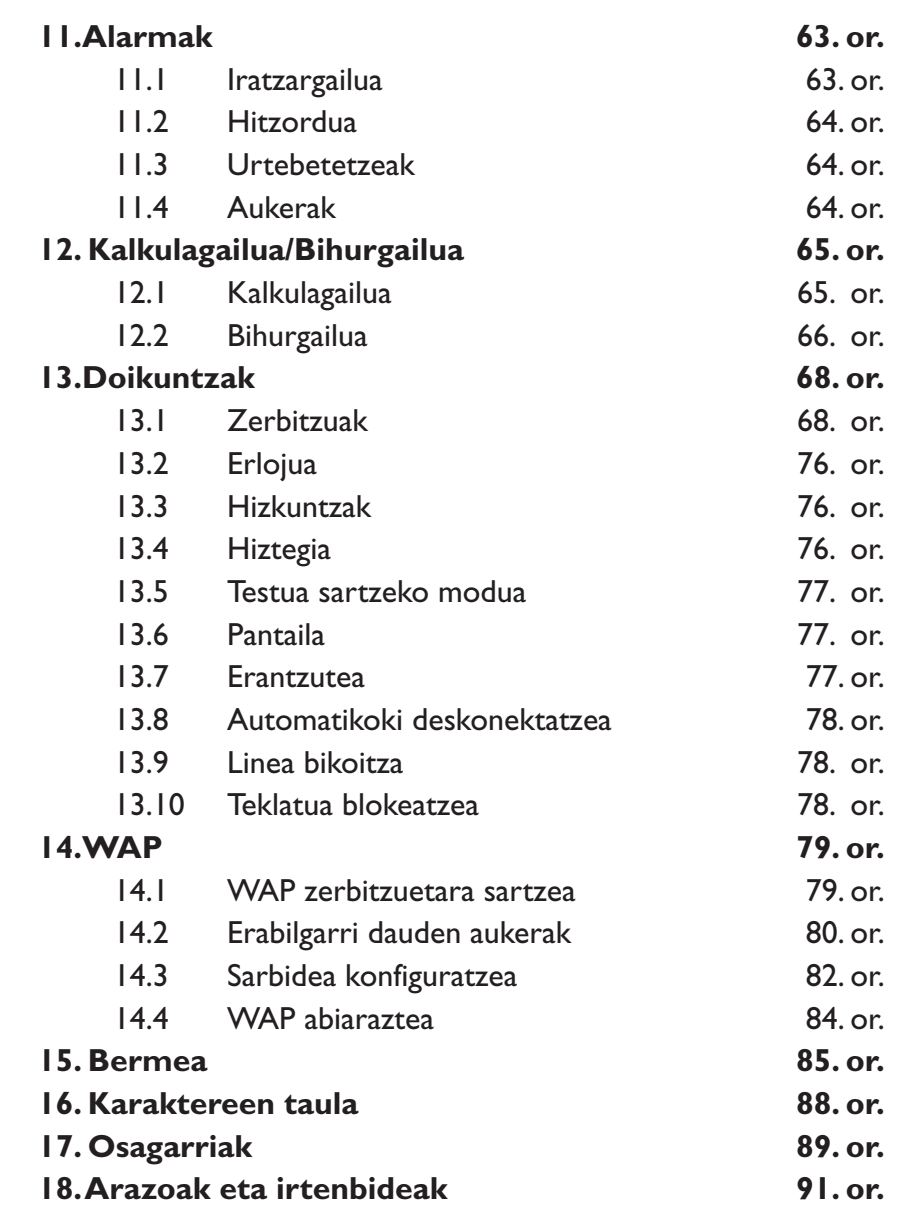

# **ERABILTZEKO OHARRAK**

Telefonoa erabili aurretik, irakurri arretaz kapitulu hau. Fabrikatzailea ez da telefonoa behar bezala ez erabiltzeagatik eta/edo eskuliburu honetako argibideen arabera ez erabiltzeagatik gerta litezkeen ondorioen erantzule izango.

## **• SEGURTASUNA IBILGAILUAN:**

Egin berri diren azterketek frogatu dutenez, telefono mugikorra gidatzean erabiltzea arrisku-faktore erreala da, baita esku libreko osagarria (ibilgailuetako kita, esku libreko kit eramangarria…) erabiltzea ere. Hori dela eta, autoa aparkatu arte telefonoa erabiltzea debekatzen zaio gidariari.

Telefonoak erradiazioak igortzen ditu piztuta dagoenean, eta horrek ibilgailuko ekipo elektronikoetan interferentziak sor ditzake, adibidez, gurpilak ez blokeatzeko sistemetan (ABS), segurtasuneko airbag-ean, etab. Horregatik, neurri hauek hartu behar dituzu:

- ez jarri telefonoa aginte-mahaian edo airbag-a zabaltzen den eremuan,
- telefonoa kanpoko antena bati konektatu edo, bestela, itzali; antenaren kokalekua hautatzerakoan, kontuan izan antenak ez duela egon behar gorputzetik hurbil, salbu tartean bereizteko plaka metalikoa badu ( adibidez, ibilgailuaren sabaia),
- kontsultatu ibilgailuaren fabrikatzailearekin edo kontzesionarioarekin, ibilgailu barruko tresnak behar bezala babesturik daudela egiaztatzeko.

# **• ERABILTZEKO BALDINTZAK:**

**Ez piztu telefonoa** hegazkinaren barruan. Arau hau betetzen ez baduzu, baliteke prozesu judizialei aurre egin behar izatea. **Ez piztu telefonoa** ospitaleetan, horretarako dauden eremuetan

izan ezik. Telefono hau edo beste ekipo batzuk erabiltzeak gailu elektriko eta elektronikoen edo irrati-maiztasunak erabiltzen dituzten gailuen funtzionamenduan eragin dezake. Piztuta dagoenean, ez ipini telefonoa aparatu medikoetatik hurbil (taupada-markagailuak, belarriko protesia, intsulina-ponpa…). Bereziki deiei erantzutean, ez ipini telefonoa taupadamarkagailua edo belarriko protesia, kasuaren arabera, duzun aldeko belarrian, baizik beste aldekoan.

**Ez piztu telefonoa** gas edo produktu sukoietatik hurbil. Arauak errespetatu erregai-biltegietan, gasolina-zerbitzuguneetan, produktu kimikoen fabriketan eta leherketa-arriskua dagoen lekuetan. Haurrek ez dezatela telefonoa erabili zaintzarik gabe. Ez saiatu telefonoa zuk zeuk irekitzen edo konpontzen. Zure telefonoarekin bateragarriak diren Alcatel bateriak, kargagailuak eta osagarriak soilik erabili (ikus 17. kapituluko osagarrien zerrenda). Hala ez bada, Alcatel-ek ez du bere gain hartzen inolako erantzukizunik. Ez utzi telefonoa ingurune kaltegarrietan (hezetasuna, euria, likidoak sartzea, hautsa, itsas brisa, etab.). Fabrikatzaileak -20 °C eta +40 °C bitarteko tenperatura gomendatzen du. 55 °C-tik gorako tenperatura badago, baliteke pantailan ez irakurtzea jartzen duena, baina hori behin-behineko egoera da eta ez dakar arrisku berezirik.

#### **• BATERIA:**

Bateria kendu aurretik, ziurtatu telefonoa itzalita dagoela. Bateria erabiltzean ohar hauek eduki behar dira kontuan: ez ireki bateria (substantzia kimikoak jariatzeko eta erretzeko arriskua dago), ez egin zulorik, ez desmuntatu, ez eragin zirkuitulaburrik, ez bota sutara, ezta zaborretara ere, ez eduki 60 °C-tik gorako tenperaturetan. Bateria bota nahi baduzu, ziurtatu ingurumena babesteari buruz indarrean dagoen legearen arabera berreskuratuko dela. Ez erabili bateria sortu zen helbururako ez den beste erabilera batetarako eta ez erabili inoiz hondatutako bateriak.

### **• KARGAGAILUAK:**

V

Elikadura-sarea duten kargagailuak 0-40 ºC bitartean erabiltzeko diseinatuta daude. Zure telefonoaren kargagailuak informaziotratamendurako eta bulegoko ekipoen segurtasun-arauak betetzen ditu eta erabilera horretarako bakarrik diseinatuta dago.

### **• UHIN ELEKTROMAGNETIKOAK:**

Telefono mugikorren modelo guztiek nazioarteko eskakizunekin (ICNIRP) edo Europako 1999/5/EE (R&TTE) arteztarauarekin bat etorri behar dute, eta hori, gainera, merkatuan sartu aurretik bete beharreko baldintza da. Osasuna eta segurtasun publikoa babestea –batez ere telefono mugikorren erabiltzaileena– eskakizun edo arteztarau horien funtsezko betebeharra da.

IRRATI-UHINEI BURUZKO NAZIOARTEKO ETA EUROPAKO ESKAKIZUNAK BETETZEN DITU TELEFONO MUGIKOR HONEK.

Telefono mugikor hau irrati-igorle/-hartzailea da eta nazioarteko eskakizunek (ICNIRP) (1) eta Europako Batasuneko Kontseiluak (1999/519/EE gomendioa) (2) gomendatutako irrati-maiztasunen (IM) mugak errespetatuz diseinatuta eta fabrikatuta dago.

- (1) ICNIRP eskakizunak herrialde hauetan aplikatzen dira: Erdialdeko Amerika (Mexiko izan ezik), Hegoaldeko eta Iparraldeko Afrika eta Asia-Pazifikoa (Taiwan, Korea eta Australia izan ezik).
- (2) Europako gomendioa (1999/519/EE) herrialde hauetan aplikatzen da: Europa, Ekialdeko Europa, Israel.

Muga horiek eskakizun-multzoa osatzen dute eta publikoarentzat baimendutako irrati-maiztasunaren mailak zehazten dituzte. Muga horiek aditu independenteek ezarriak dira, ebaluazio zientifiko erregulatu eta zehatzetan oinarrituz, eta segurtasun-tarte garrantzitsua hartzen dute kontuan, guztion segurtasuna bermatu ahal izateko, edozein dela ere gure adina edo osasun-egoera.

Telefono mugikorren arauak **"SAR" (Specific Absorption Rate** = Absortzio Espezifikoaren Tasa) izeneko neurri-unitatea definitzen du. Europako Batasuneko Kontseiluak SAR tasarentzat gomendatutako muga **2,0 W/kg da, giza ehunaren 10 gramoko batez beste**. Probak potentzia-mailarik altuena igorriz egin dira, maiztasun-banda guztietan eta funtzionamendu estandarreko posizioetan. SAR tasa potentzia-mailarik altuenean ebaluatzen den arren, telefono mugikorraren SAR tasa erreala, normalean, probetan lortutako gehienezko balioen azpitik dago. Beraz, telefono mugikor hau sarerako konexioa ziurtatzeko beharrezkoa den potentzian soilik erabiltzeko diseinatuta dago. Oro har, oinarri-estazioko antenatik zenbat eta hurbilago egon, orduan eta potentzia-maila baxuagoa izango du telefono mugikorrak.

Telefono mugikor modelo honen SAR tasaren gehienezko balioa belarriaren ondorako eta arauaren arabera 0,43 W/kg da. Nahiz eta SAR mailak telefono batetik bestera edo posizio batetik bestera aldatu, maila guztiek irrati-maiztasunei buruz indarrean dauden nazioarteko eskakizunak eta Europako gomendioa betetzen dituzte.

Zure telefonoak antena integratua du, eta komunikazioetan funtzionamendu-kalitaterik onena izateko, ez ukitu edo hondatu.

Munduko Osasun Erakundearen (MOE) iritziz, "egungo zientziajakintzak ez du justifikatzen telefono mugikorrak erabiltzeko neurri bereziak hartzea. Kezka izanez gero, bakoitzak erabaki dezake norberak edo bere seme-alabek irrati-maiztasunen eraginpean denbora gutxiago egotea, komunikazioen iraupena murriztuz edo esku libreko aukera [edo esku libreko kit eramangarria] erabiliz. Hala, telefonoa burutik eta gorputzetik urrunago dago" (Memo 193. zk).

MOEk eremu elektromagnetikoei eta osasun publikoari buruz duen informazio osagarria Interneteko helbide honetan aurkituko duzu: http://www.who.int/peh-emf.

# **INFORMAZIO OROKORRAK**

- Interneteko helbidea: www.alcatel.es
- WAP helbidea: wap.alcatel.com
- Bezeroarentzako arreta-zerbitzuaren zenbakia: ikus "Alcatel-en zerbitzuak" liburuxka (deia herriko dei gisa fakturatuko da, zure herrialdean indarrean dauden tarifen arabera).

Zure telefonoa telefono-deiak egin eta jasotzeko diseinatutako gailua da. GSM sareetan funtzionatzen du, 900MHz eta 1800MHz bandetan.

Zure telefonoak 1999/5/EE (R&TTE) arteztaraua eta bere osagarriek indarrean dauden Europako Erkidego arteztarauak betetzen dituztela ziurtatzen du  $\mathsf{\mathfrak{C}}$  markak. Zure telefonoaren Adostasun Deklarazioari buruzko testu zehatzagoa helbide honetan irakur dezakezu: www.alcatel.com.

#### Lapurretaren aurkako babesa

Telefonoa IMEI zenbakiarekin (serie-zenbakia) identifikaturik dago. Zenbaki hori bilgarriaren etiketan eta telefonoaren memorian agertzen da. Telefonoa erabiltzen hasi aurretik gomendatzen dizugu (@, +),  $\circledast$ ,  $\circledast$ ,  $\circledast$  zenbakia markatzea eta leku seguru batean gordetzea. Izan ere, telefonoa lapurtuz gero, poliziak edo operadoreak zenbaki hori eska dezakete. Zenbaki horri esker, mugikorra erabat blokea daiteke (1), hau da, ezingo du beste pertsona batek erabili, ezta SIM txartela aldatuta ere.

#### 2003ko maiatza

V

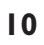

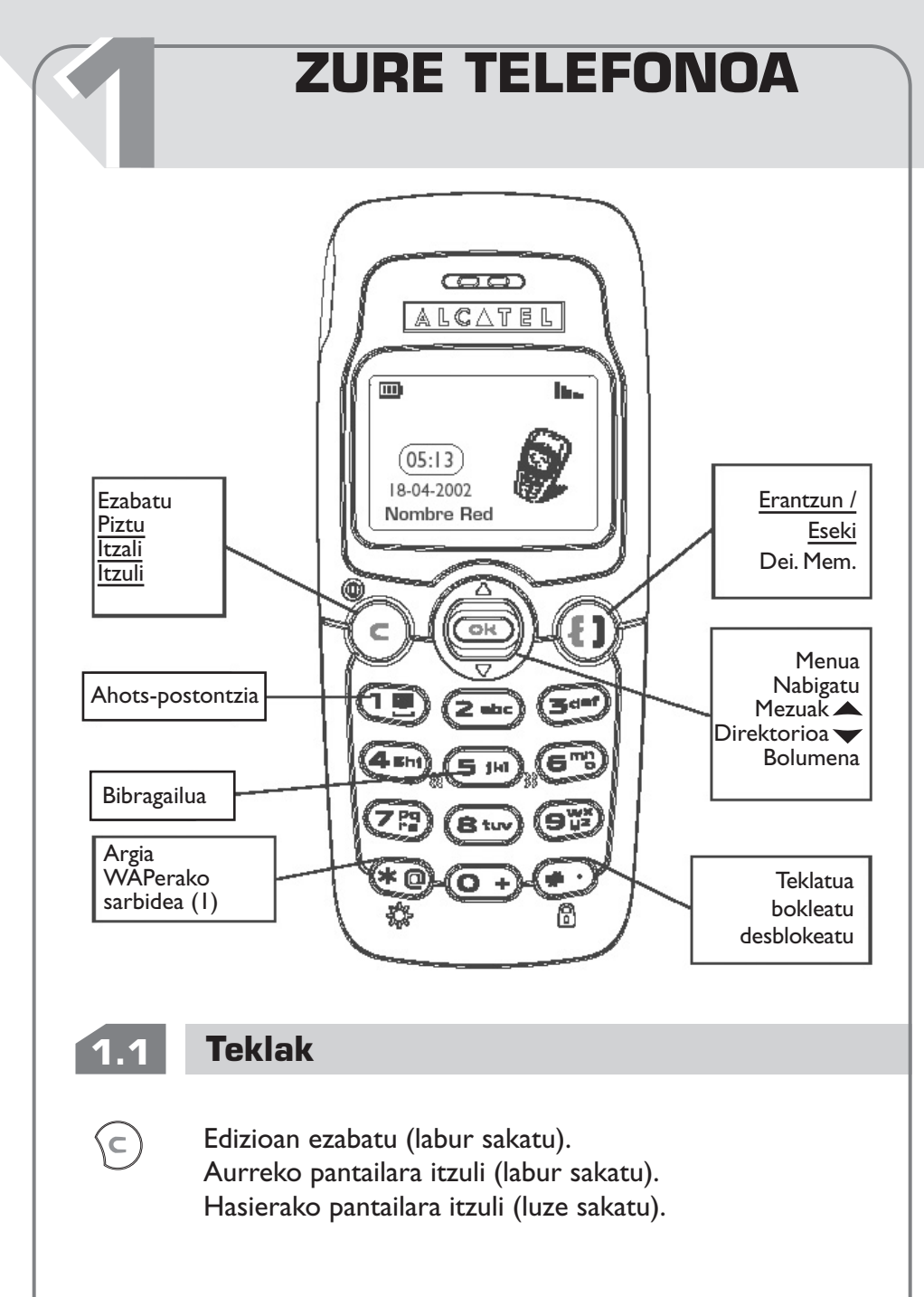

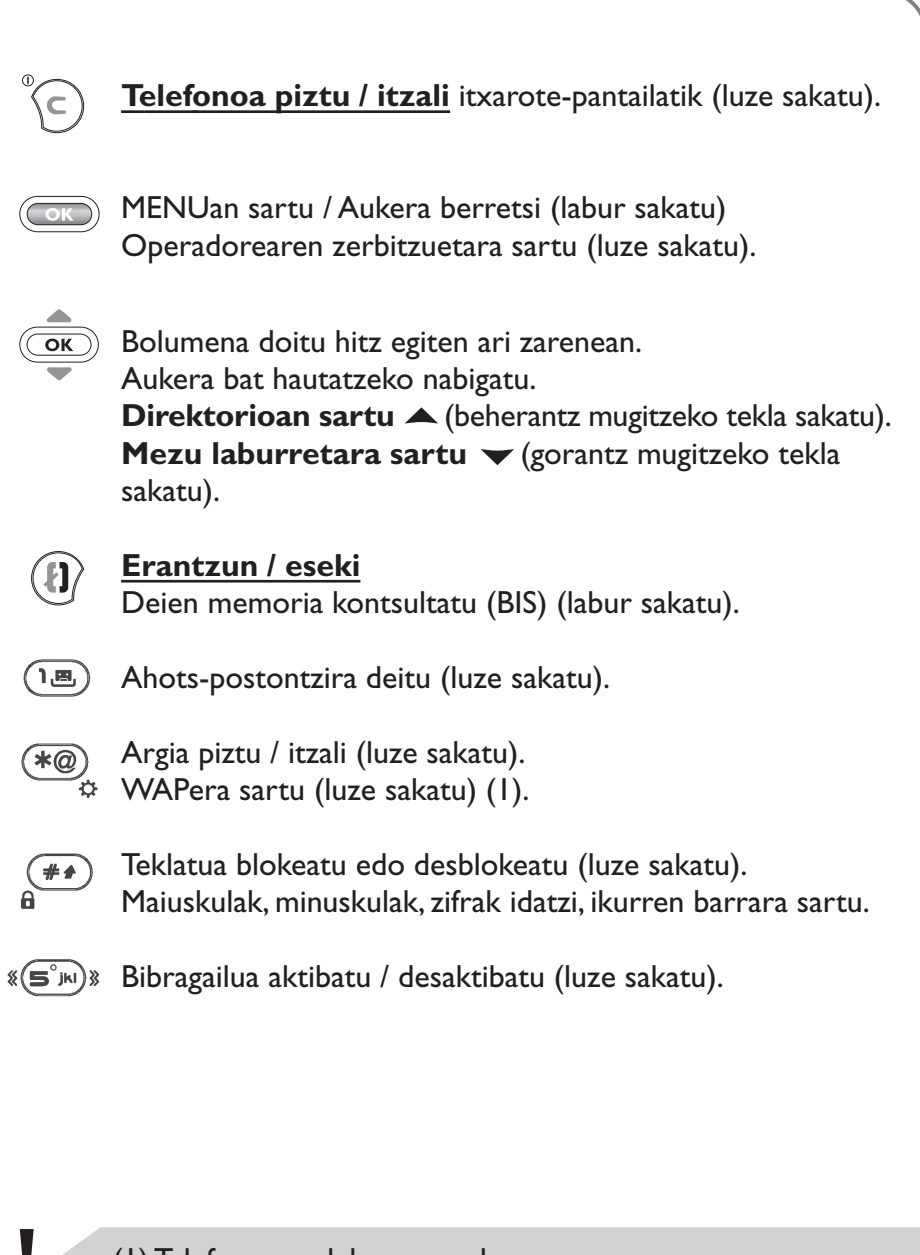

# **1.2 Ikonoak (1)**

- **Bateriaren karga-maila.** m
- 颁 **Bibragailua modua:** telefonoak dar-dar egiten du, baina ez du txirrinik edo soinurik ateratzen (ikus 52. orrialdea).

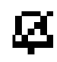

**Isilik modua:** telefonoak ez du ez txirrinik, ez soinurik ateratzen, ezta dar-dar egiten ere (ikus 52. orrialdea).

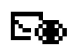

**Gertaerak** (kontsultatu beharreko informazioa): ahotspostontzia, erantzun gabeko deiak, irakurri gabeko mezuak, deskargatutako informazioa (ikus 29. orrialdea) eta WAP jakinarazpenak (2).

**Mezuen zerrenda betea:** terminalak ezin ditu mezu gehiago jaso. Mezu laburren zerrendara joan behar duzu, gutxienez mezu bat ezabatzeko (ikus 49. orrialdea).

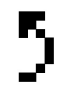

V

**Deiak desbideratzea aktibatuta:** deiak desbideratu egingo dira (ikus 71. orrialdea).

**Hitzordu, urtebetetze edo iratzargailu programatuak** 2 (ikus 63 eta 64. orrialdeak).

h. **Estaldura-adierazlea.**

- (1) Eskuliburu honetan agertzen diren ikono eta ilustrazioak adierazgarri gisa ematen dira.
- (2) Galdetu operadoreari zerbitzu hau baduzun edo ez.

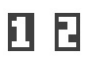

Linea-zenbakia adierazten du SIM txartelak bi zenbaki desberdin dituenean (1).

Ω

**Lehentasunezko tarifa-eremua (1).**

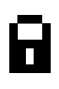

**Teklatua blokeatuta.**

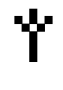

**"Sarearen eskuzko bilaketa"** modua (ikus 75. orrialdea).

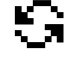

**Roaming-a, ordaintzen duzun herrialdean.**

# **1.3 Eskuliburu honetan erabilitako ikurrak**

Ikur hauek agertzen dira hurrengo kapituluetan:

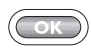

Aukera berresteko, labur sakatu nabigazio-teklaren erdian.

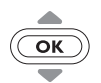

Aukera bat hautatzeko, erabili gorantz edo beherantz joateko nabigazio-tekla.

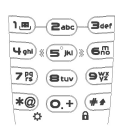

Zifrak, letrak eta puntuazio-ikurrak sartzeko, teklatuko teklak erabili.

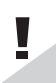

(1) Telefono-modeloaren arabera. Galdetu operadoreari zerbitzu hau baduzun edo ez.

**MARTXAN JARTZEA 22**

# **2.1 Martxan jartzea**

## **SIM txartela sartzea eta ateratzea (1)**

Telefonoa erabili ahal izateko, SIM txartela sartu behar duzu.

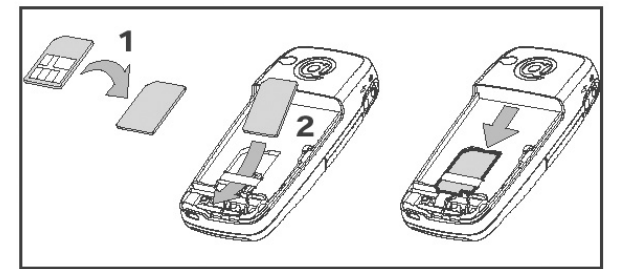

Ipini SIM txartela txipa buruz behera duela.

Ţ

Sartu SIM txartela bere tokian. Egiaztatu behar bezala sartuta dagoela.

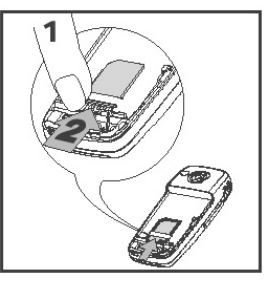

SIM txartela ateratzeko, egin bultza behatzarekin.

(1) Telefono honetan SIM txartel hauek erabil daitezke: 3V, 3/5V eta 1,8/3V. Lehengo SIM txartelak, 5 voltekoak, ezin dira erabili. Jarri harremanetan zure operadorearekin.

### **Bateria instalatzea**

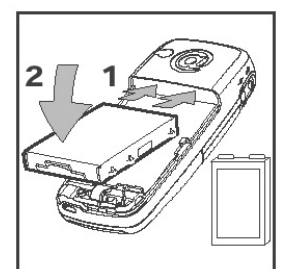

Sartu bateria klik egin arte.

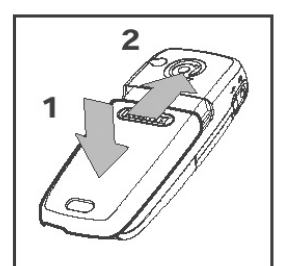

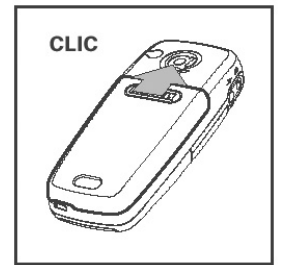

Sartu estalkia. **Itxi estalkia klik egin arte.** 

## **Bateria kentzea**

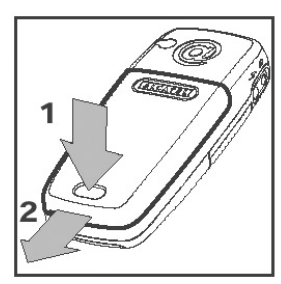

Sakatu botoia eta altxa estalkia.

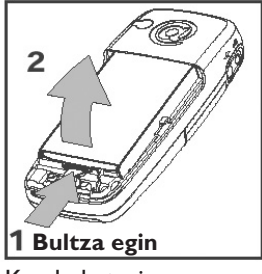

Kendu bateria.

### **Bateria kargatzea**

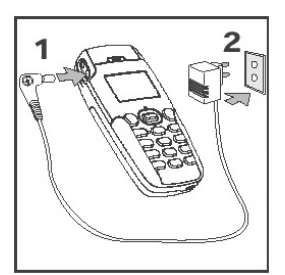

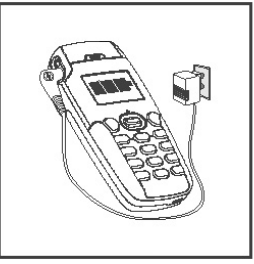

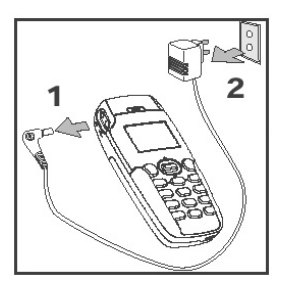

Konektatu kargagailua.

U

Bateria kargatuta dagoenean, pantailako animazioa gelditu egiten da.

Kargatutakoan, deskonektatu kargagailua.

- Seinale akustiko labur batek kargatzen hasi dela adierazten du.
- Bateria berria bada edo oso deskargatuta baldin badago, baliteke ikonoak denbora pixka bat behar izatea mugitzen hasteko.
- Korronte-hartuneak telefonotik hurbil eta iristeko moduan egon behar du.

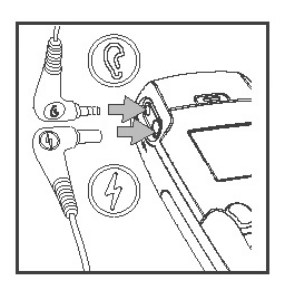

**Zure telefonoarekin bateragarriak diren Alcatel kargagailuak bakarrik erabili.**

Telefonoa lehenengo aldiz erabiltzean, kargatu bateria (3 orduz gutxi gorabehera).

Pantailako argiaren intentsitatea optimizatzeko, bateria guztiz kargatu behar duzu.

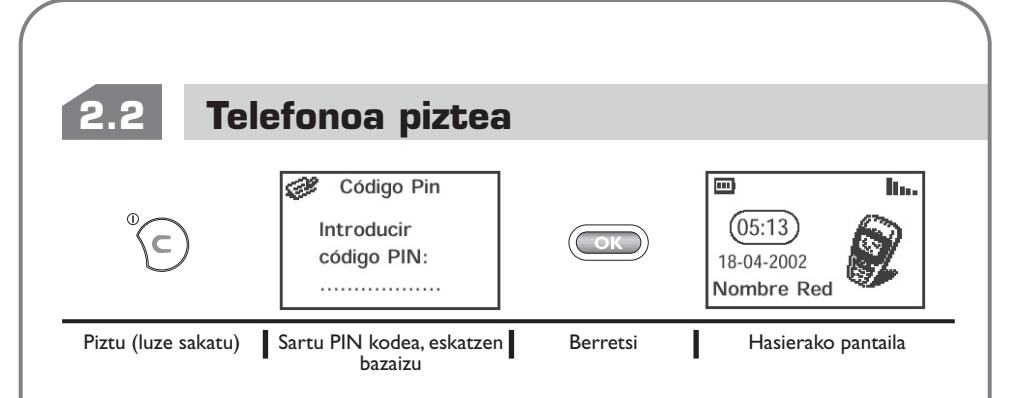

Telefonoak eguna eta ordua sartzeko eskatzen badizu, sartu itzazu eta berretsi (OK) teklaren bidez.

Sarearen bidez banatutako mezuak bistaratzen badira, erabili ( $\overline{\infty}$ ) tekla mezu guztiak bistaratzeko edo sakatu  $\left(\epsilon\right)$  tekla hasierako pantailara itzultzeko.

Telefonoa sarea bilatzen ari denean <<< - >>> ikurra agertzen da (??? - ??? ikurra agertzen da sareak SIM txartela onartzen ez duenean; kasu horretan, jarri harremanetan operadorearekin).

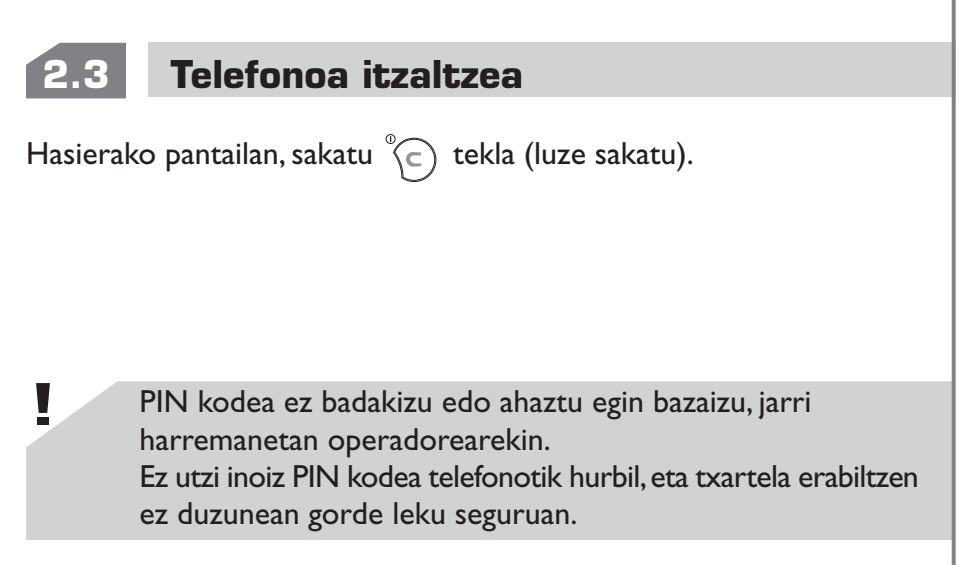

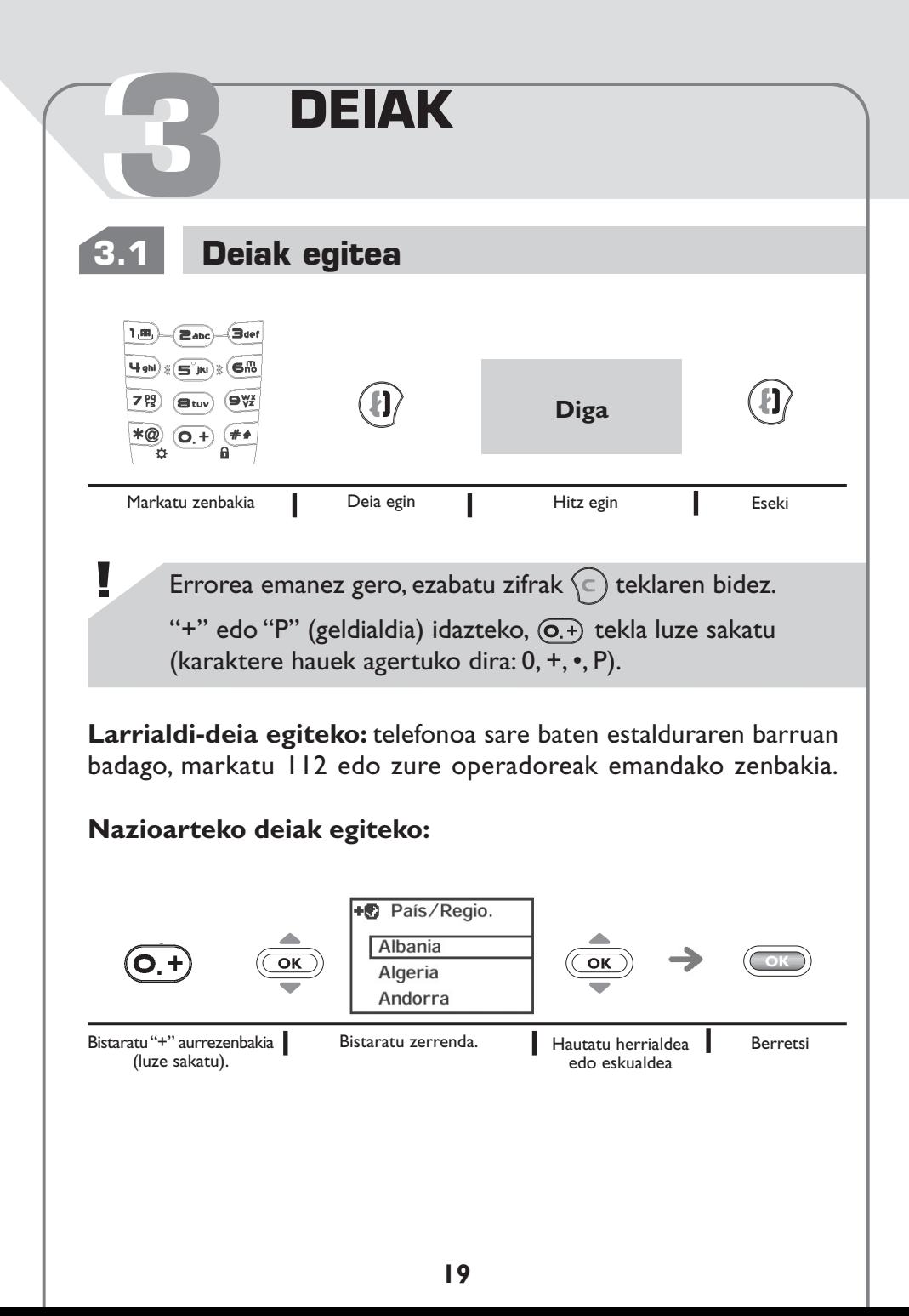

Herrialdea edo eskualdea zuk bila dezakezu izenaren lehen letra sakatuz.

**"País/Regio."** agertzen denean, solaskidearen zenbakia osatu eta deia egin dezakezu.

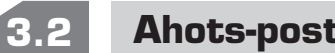

## **3.2 Ahots-postontzira deitzea**

Ahots-postontziak erantzungailuak bezala funtzionatzen du, eta nahi duzunean kontsulta dezakezu. Hor sartzeko, (ima) tekla luze sakatu. **"**¿Llamar?" mezua agertuko da pantailan; berretsi  $\textcircled{\tiny{\textcircled{\tiny{\textcirc}}}}$  teklaren bidez edo sakatu  $\binom{n}{k}$  tekla deia egiteko.

Ahots-postontzia atzerrian erabiltzeko, jarri harremanetan operadorearekin bidaia egin aurretik. Ahots-postontzian sartzeko zenbakirik ez baduzu, sartu operadoreak ordaintzean eman zizun zenbakia. Zenbaki hori aldatzeko, erabili menuko **"Números"** aukera (ikus 57. orrialdea).

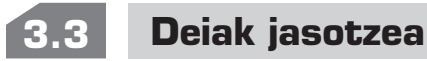

 $\blacksquare$ 

V

Deiak jasotzean, sakatu  $\langle \cdot \rangle$  tekla erantzuteko; sakatu  $\langle \cdot \rangle$  tekla hitz egiteko eta esekitzeko.

> Deia egiten duenaren zenbakia bistaratu egingo da sareak zerbitzu hori eskaintzen badu (galdetu operadoreari zerbitzu hau baduzun edo ez).

颁 bibragailua aktibatuta dago: txirrinak ez du soinurik aterako.  $\boldsymbol{\alpha}$ bibragailua eta txirrina desaktibatuta daude.

**Txirrina desaktibatzeko**, sakatu $\left\langle \infty \right\rangle$ tekla telefonoak jotzen duenean; deia hartu nahi baduzu, sakatu  $\binom{n}{k}$  tekla.

Berriro  $\langle \epsilon \rangle$  tekla sakatzen baduzu, deia hartu gabe moztuko duzu.

# **3.4 Hitz egiten ari zarenean dauden aukerak**

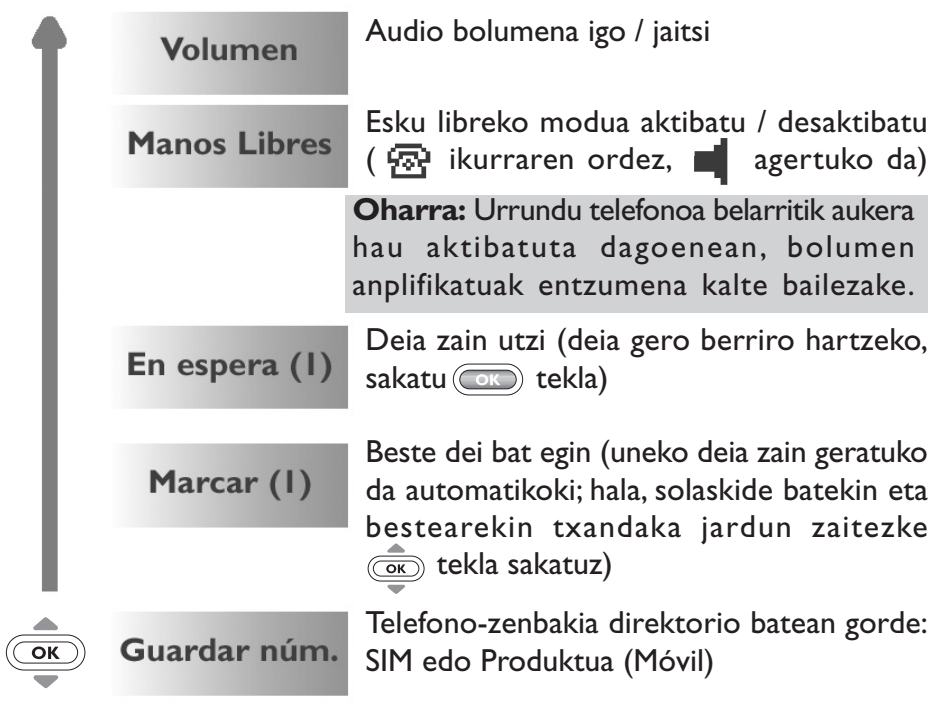

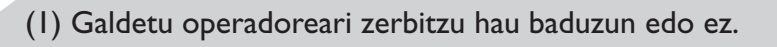

V

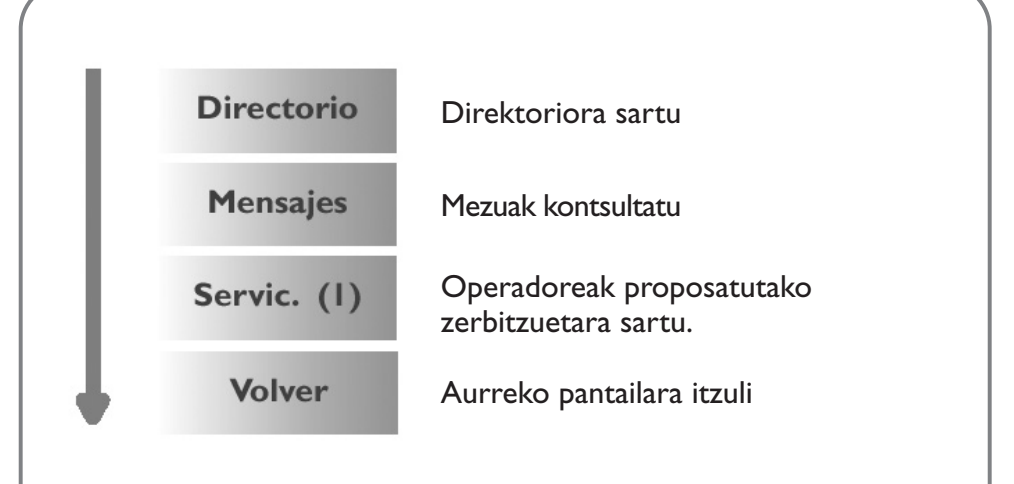

**Dei bikoitza (1)**

Seinale akustiko batek bigarren deia jaso duzula jakinaraziko dizu.

Dei hori onartzen baduzu, uneko beste deia zain utziko da automatikoki  $(t)$  tekla sakatzean:

Solaskide batetik bestera aldatzeko, sakatu aurrena ilekla eta  $gero$   $\circledcirc$ .

Bigarren deia ez onartzeko, sakatu bitan  $\textcircled{c}$  tekla.

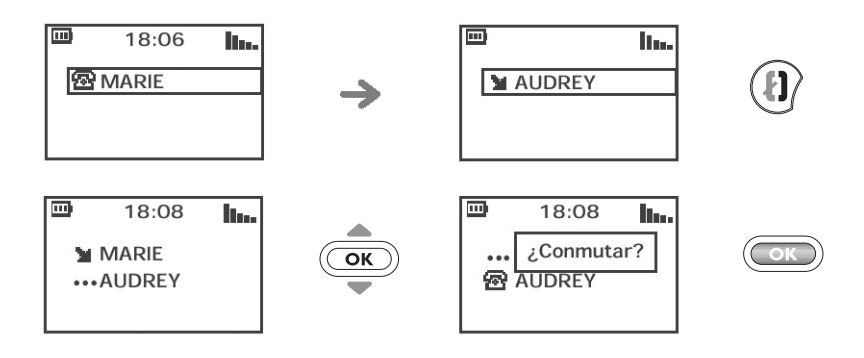

(1) Galdetu operadoreari zerbitzu hau baduzun edo ez.

# **Konferentzia (1)**

Telefono honek hainbat pertsonekin aldi berean hitz egiteko aukera ematen dizu.

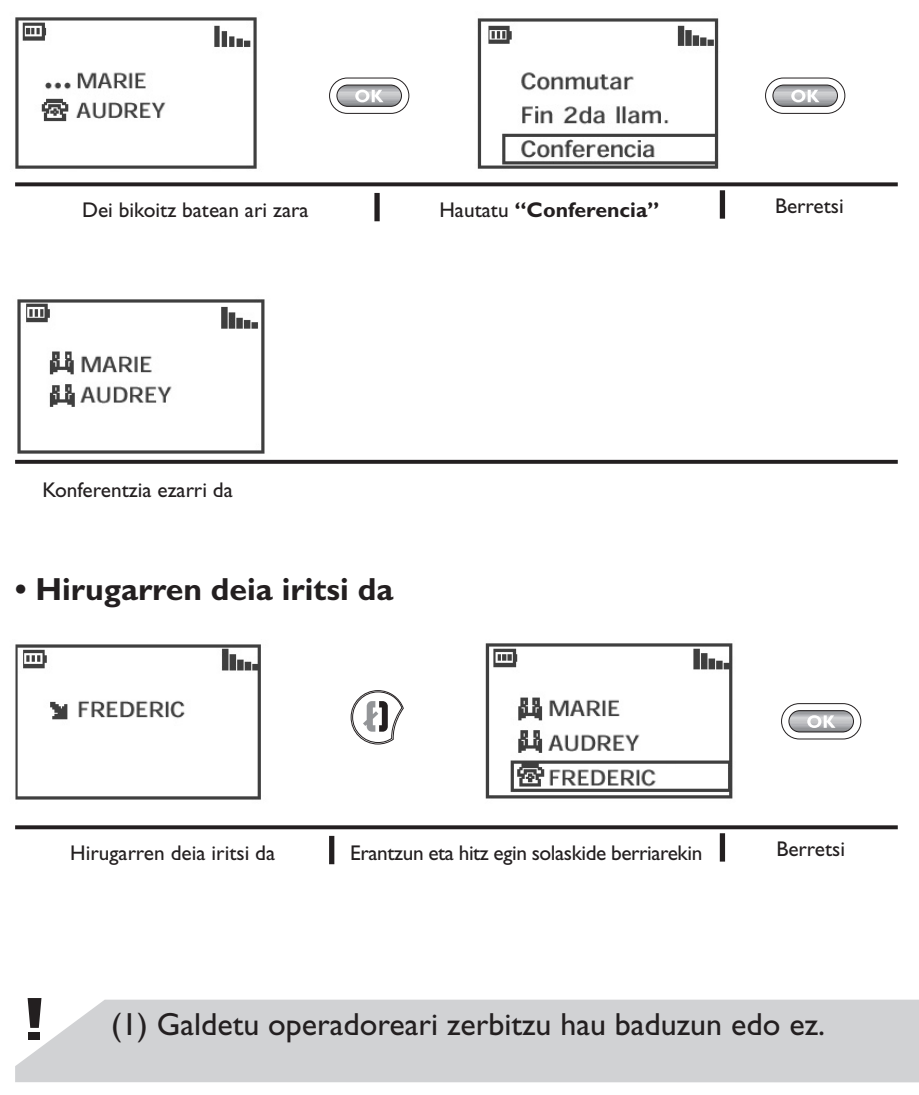

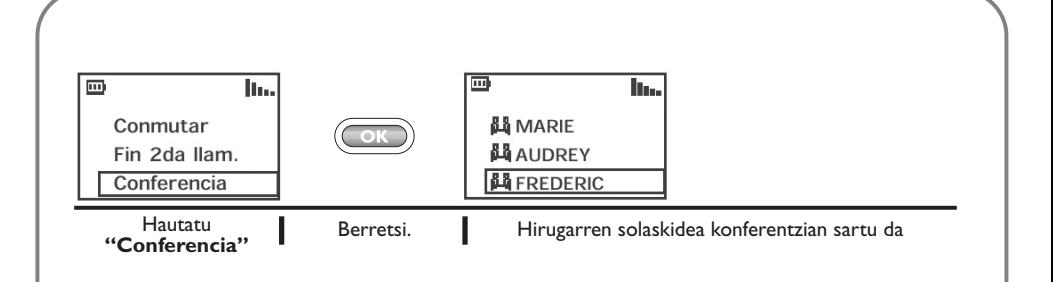

 $\langle \mathbf{t} \rangle$  tekla sakatzean, komunikazioa eteten da hautatutako pertsonarekin.

Konferentzia bat amaitzeko, sakatu (OK) tekla eta hautatu "Fin **conferenc."** aukera.

# **3.5 Linea bikoitzaren kudeaketa (1)**

SIM txartelak bi linea eduki ditzake bi telefono-zenbaki desberdinekin.

Lehenespenez, 1. linean zaude. Lineaz aldatu nahi baduzu, aukeratu **"Menú/Ajustes/Doble línea/Elecc. línea"** (1).

Hautatutako linea edozein dela ere (1 edo 2), bi lineatako deiak jaso ditzakezu.

Egindako deiak aurrez hautatutako linean fakturatuko dira.

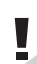

Deia egitean, bolumena (OK) teklaren bidez doi dezakezu.

(1) Galdetu operadoreari zerbitzu hau baduzun edo ez.

# **DEIEN MEMORIA 4**

# **Erabilera eta erabilgarri dauden aukerak**

Deien memoriara sartzeko, sakatu  $\langle \mathbf{0} \rangle$  tekla; pantailan egindako azken deien zenbakiak agertuko dira, aurretik ikur hauetako batekin:

 $\blacktriangleright$  = Deia jasota eta erantzunda.

 $\blacktriangleright$  = Deia jasota, baina erantzun gabe.

 $\blacksquare$  = Egindako deiak.

Hautatu nahi duzun zenbakia  $\overline{\text{csc}}$  teklaren bidez eta gero sakatu  $\langle \mathbf{r} \rangle$  deia egiteko.

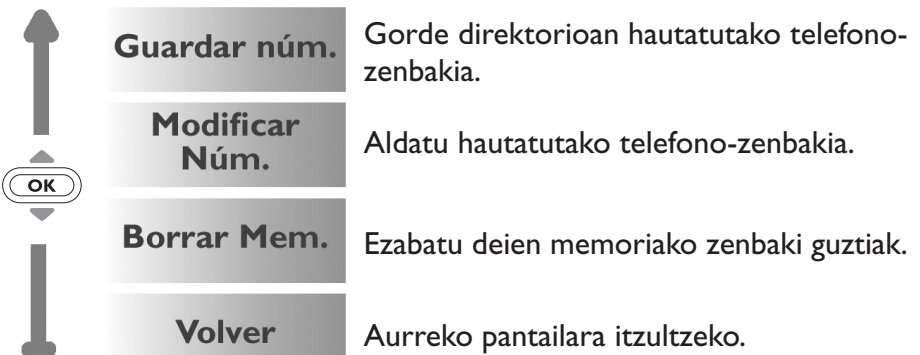

Deia egin duenaren zenbakia sarera pasatutakoan bistaratzen da (galdetu operadoreari zerbitzu hau baduzun edo ez).

Hasierako pantailara itzultzeko, sakatu $\binom{n}{k}$  tekla (luze sakatu).

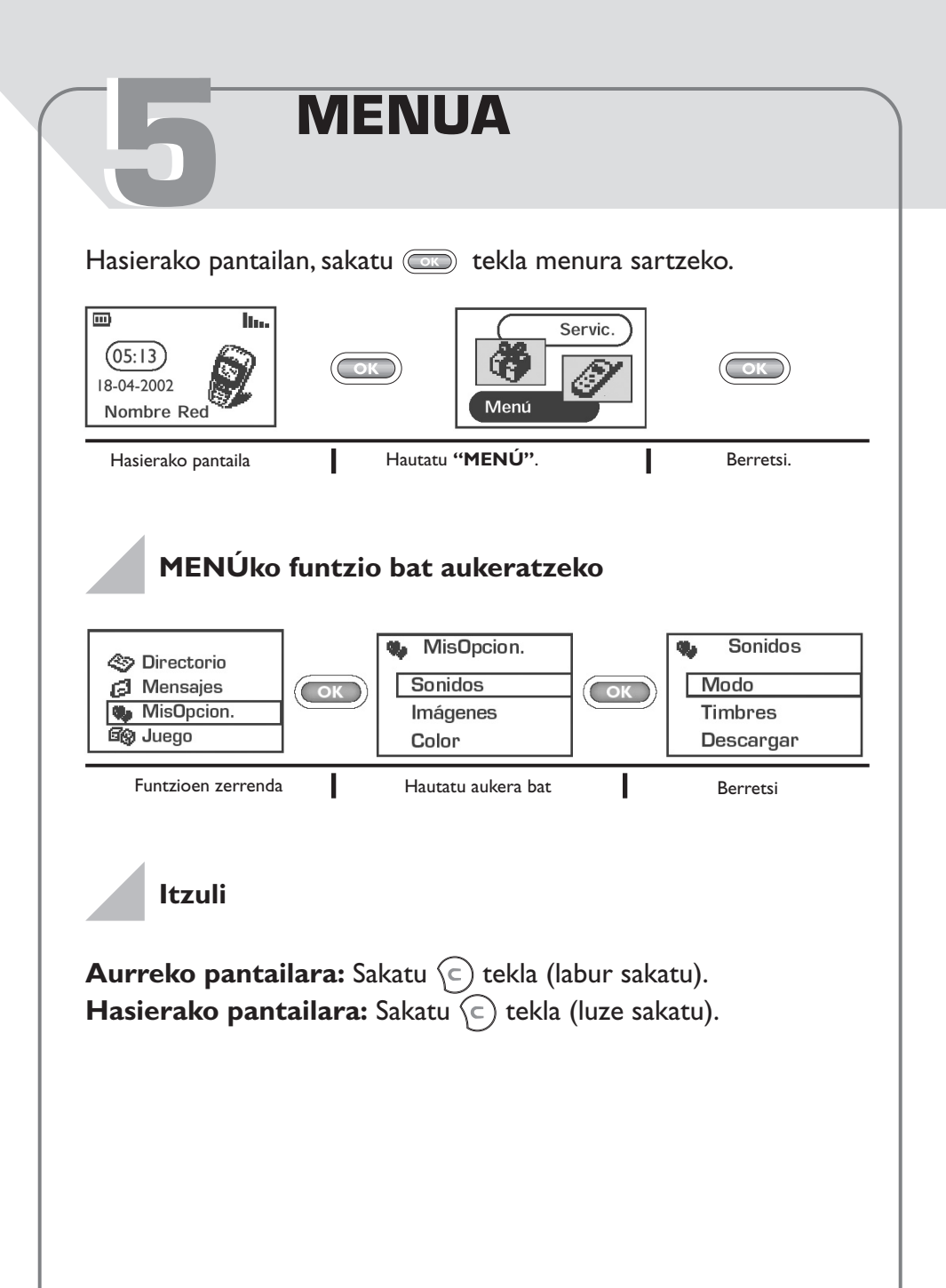

# **Funtzioen antolamendua**

Funtzio hauei buruz informazio gehiago lortzeko, irakurri eskuliburu honetan dagokion kapitulua.

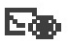

#### **Gertaerak:**

Kontsultatu ahots-postontzia, erantzun gabeko deiak, irakurri gabeko mezuak, terminalean deskargatutako informazioa eta WAP jakinarazpenak (1).

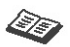

#### **Direktorioa:**

Kontsultatu / sortu erregistroak eta egin deiak direktoriotik.

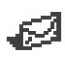

#### **Mezuak:**

Kontsultatu, idatzi eta bidali mezu laburrak.

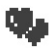

#### **Nire aukerak:**

Pertsonalizatu txirrinak, ikonoak, pizte-/ itzaltze-pantailak eta hasierako pantaila, dei zuzeneko zenbakiak, teklatua, aurrezenbakiak eta telefono-menuaren koloretako pantaila.

(1) Telefono-modeloaren eta hizkuntzaren arabera; galdetu operadoreari zerbitzu hau baduzun edo ez.

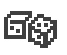

#### **Jokoa:**

Sartu proposatutako jokora.

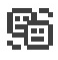

#### **Nire tribua:**

Sartu WAPen berehalako mezularitzaren gune batera (1).

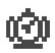

#### **Alarmak:**

Programatu telefonoko alarmak (hitzorduak, urtebetetzeak, iratzargailua).

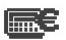

#### **Kalkulagailua eta moneta-bihurgailuak:**

Monetak bihurtu (euroak/dibisak…) eta oinarrizko eragiketak egin.

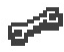

#### **Doikuntzak:**

Konfiguratu telefonoa (bistaratzea, formatua...) eta erabili operadoreak proposatutako funtzioak (segurtasuna, deiak desbideratzea...).

MENU nagusia pertsonaliza dezakezu lasterbideak sortuz. Adibidez, **"Sonidos"** aukera menuaren hasieran agertzea nahi baduzu, hautatu aukera hori eta ( $\overline{1\omega}$ ) tekla luze sakatu zerrendako lehen postuan iartzeko. **II** Ikonoa hautatutako aukeraren ondoren agertzen da.

Ezabatzeko, kokatu ezabatu nahi duzun lasterbidearen gainean eta sakatu (o.+) tekla (luze sakatu).

(1) Telefono-modeloaren arabera.

# **GERTAKARIAK 6**

Zu ez zeunden bitartean telefonoan jazotako gertaera guztien berri izan dezakezu.

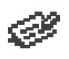

## **Mezuak (Mensj.):**

Sartu jasotako mezuetara (ikus 37. orrialdea).

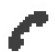

#### **Jasotako baina erantzun gabeko deiak (Llam.):** Bistaratu zurekin hitz egiten saiatu diren pertsonen zenbakiak (ikus 25. orrialdea).

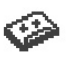

# **Ahots-postontzia (Vocal):**

Kontsultatu ahots-postontzia mezu berriak entzuteko (ikus 20. orrialdea).

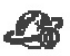

#### **Jakinarazpenak (WAP) (1) :** Kontsultatu jasotako WAP jakinarazpenak.

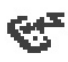

#### **Deskargatutako informazioa (Info.):** Kontsultatu deskargatu duzun informazioa.

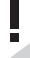

(1) Galdetu operadoreari zerbitzu hau baduzun edo ez.

# **DIREKTORIOAK 7**

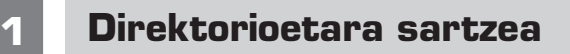

• Direktorioetara sartzeko,  $\overline{\text{ex}}$ ) tekla beherantz sakatu hasierako pantailan.

• Edo MENU aukeran (ikus 26. orrialdea), sakatu (CD) eta gero hautatu **"Directorio"**.

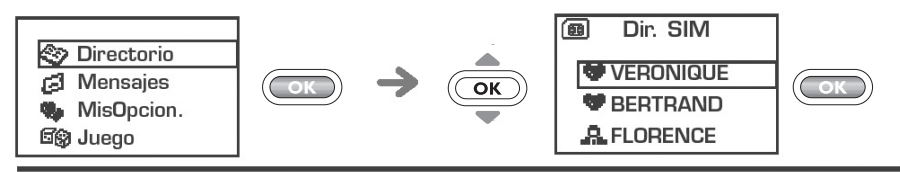

Nahi duzun izena bilatzeko

Zure telefonoak bi direktorio ditu: SIM direktorioa **...** eta produktudirektorioa (Móvil)  $\circled{2}$ .

Irakurketa errazteko, zure kontaktu guztiak zerrenda berean agertzen dira.

Bi ikonoek kontaktu bakoitza zein direktoriotakoa den adierazten dute:

**图 SIM direktorioa** 

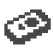

Telefono-direktorioa (Móvil)

## **Izenak hasierako letrarekin bilatzea**

Solaskidearen izena bere izenaren lehen letra sakatuz bila dezakezu.

Adibidez: sakatu bitan  $(Xi_{abc})$  tekla 'B' letrarekin hasten den lehen izena aurkitzeko. Ondoren, bilatu nahi duzun izena  $\overline{\text{cm}}$  teklaren bidez. Hizkuntza batzuetan eta testua idazteko moduaren arabera, bilaketa **"Buscar"** aukeraren bidez egiten da (ikus 34. orrialdea).

### **Solaskideari direktoriorik deitzea**

Hiru zenbaki izen berarekin lotzeko aukera duzu: etxekoa, mugikorrekoa, bulegokoa (Domicilio, Móvil, Oficina) (ikus 32. orrialdea). Hainbat zenbaki dituen solaskide bati deitu nahi badiozu, aurrena hautatu zenbaki egokia zerrendan.

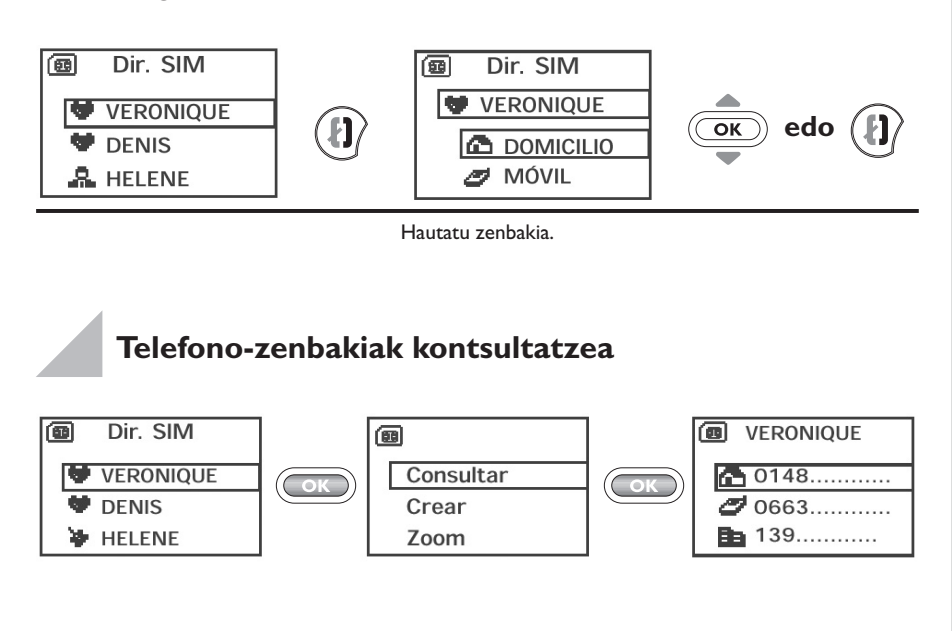

# **7.2 Erregistroak sortzea**

Direktorioak hutsik badaude, mezu hau agertuko da: **"¡Directorio vacío! ¿Crear un registro?"**.

Direktorioetako izenen zerrendan zaudela, sakatu <a>
dela erregistroa sortzeko.

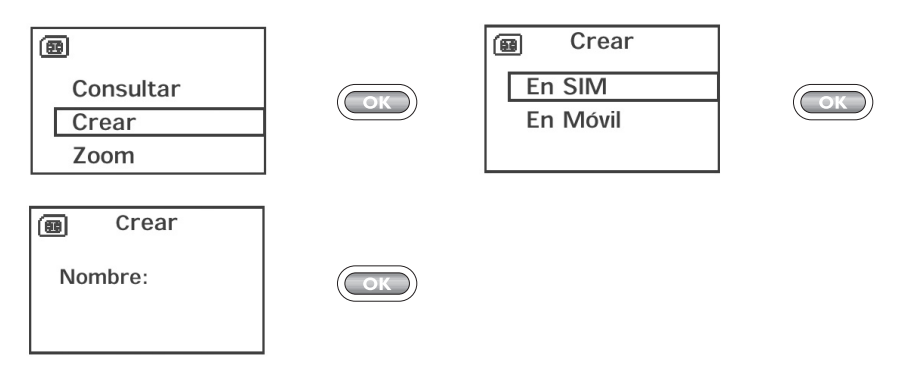

Direktorio berean, izen bakoitzak hiru zenbaki izan ditzake: Domicilio, Móvil, Oficina.

SIM direktorioan sortutako erregistroak beste telefono batetik kontsulta daitezke.

> Telefonoa atzerrian erabiltzen baduzu, sartu direktorioaren zenbakiak "+" nazioarteko formatuaren arabera (ikus 19. orrialdea).

y

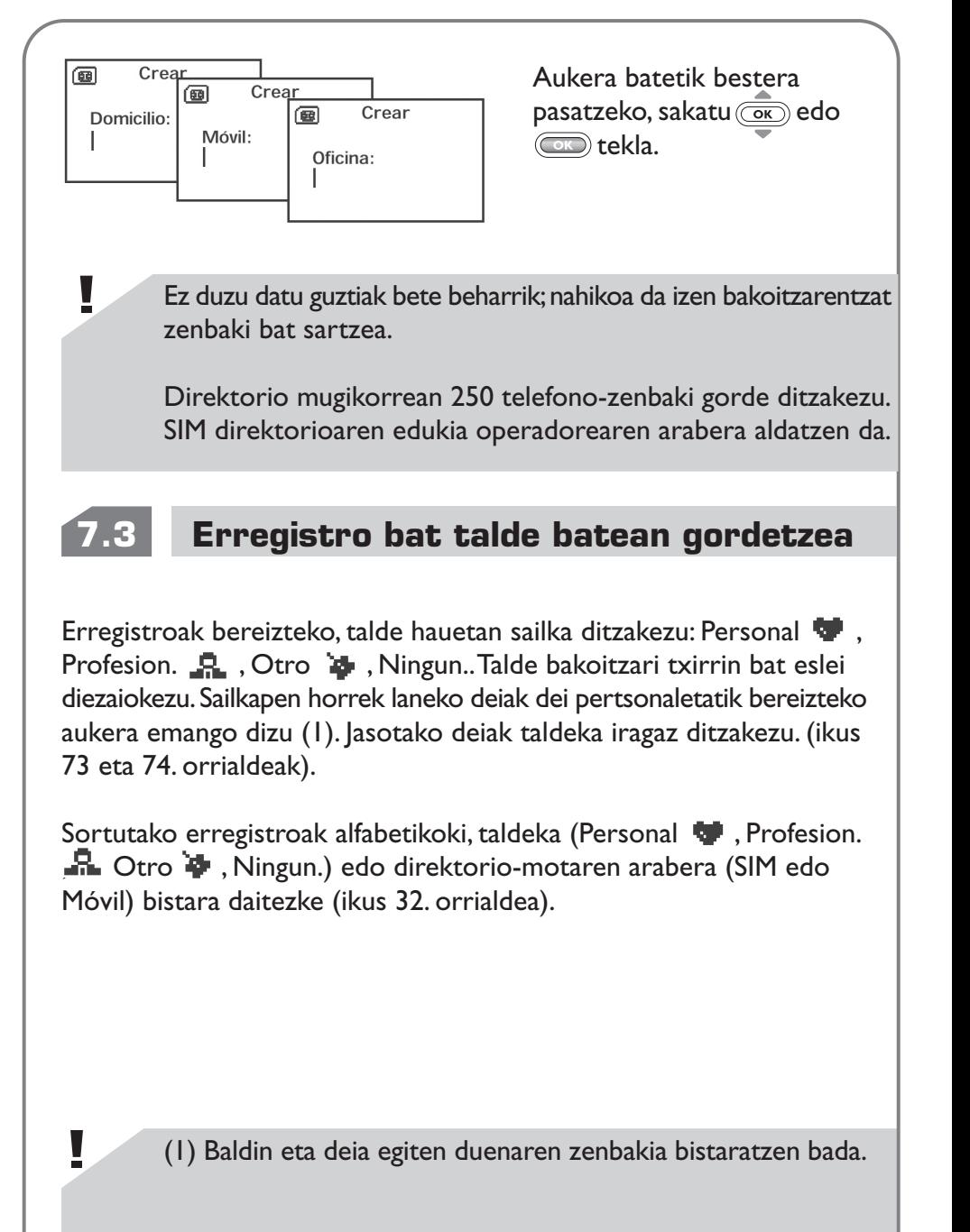

# **7.4 Erabilgarri dauden aukerak**

Direktorioko izenen zerrendan zaudela, sakatu (CD) tekla aukera hauetara sartzeko:

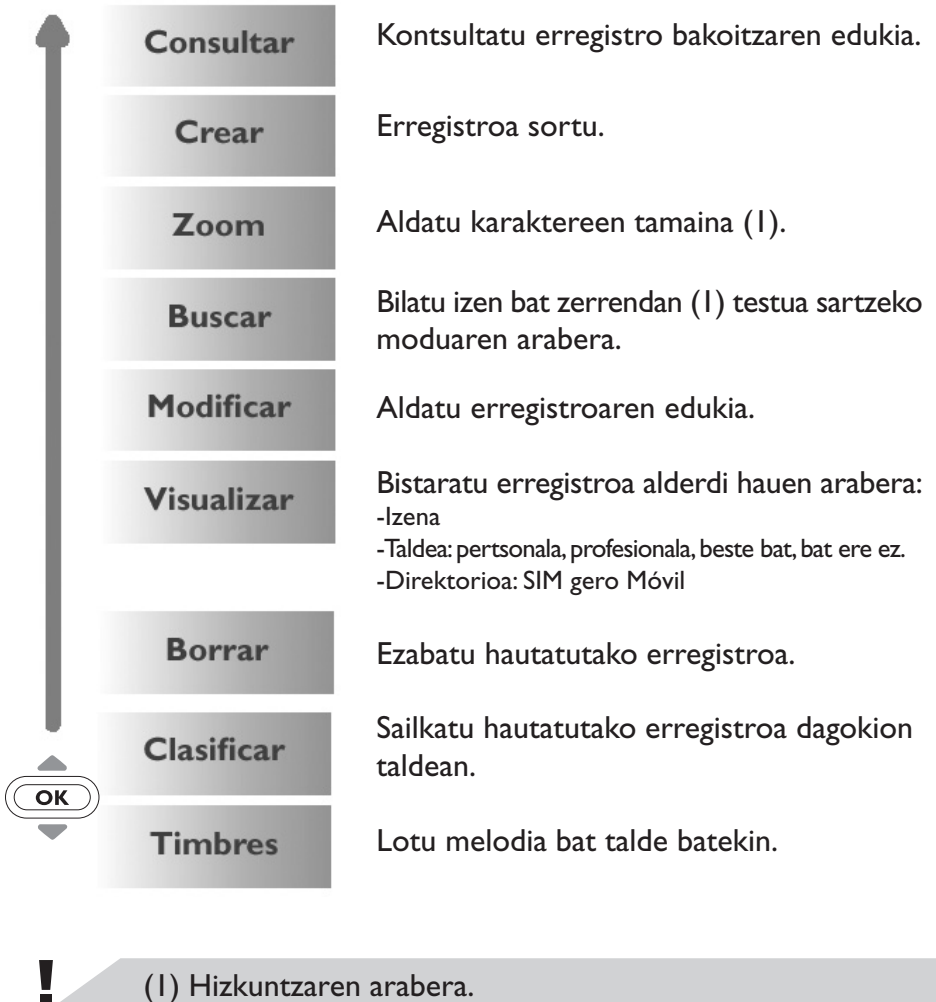

(1) Hizkuntzaren arabera.

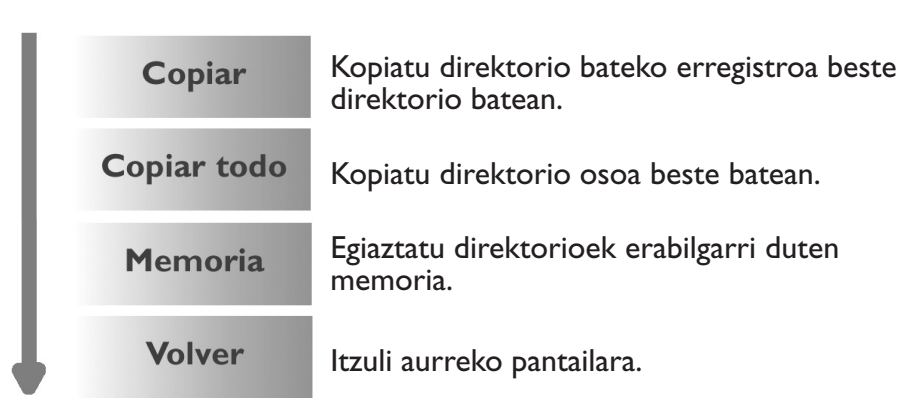

**Direktorio batetik bestera kopiatzea**

Direktorio bateko erregistro bat edo edukia beste direktorioan kopia dezakezu.

Jatorrizko direktorioa edo erregistroa gordetzeko aukera duzu.

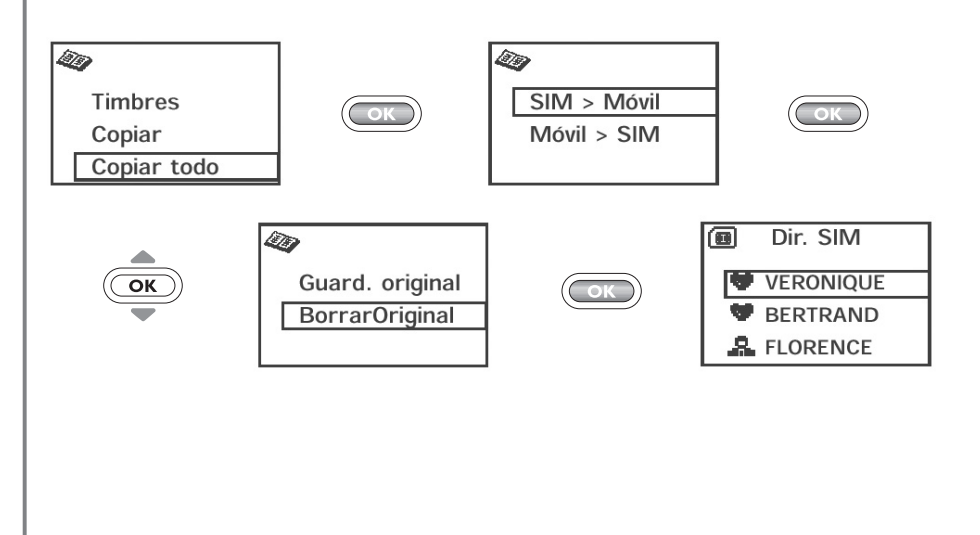
## **7.5 Txirrin bat talde batekin lotzea.**

Txirrin jakin bat erregistro-talde batekin lot dezakezu. Hala, kontaktuetako baten deia jasotzean, dagokion taldearen txirrinak joko du. Talde bakoitzak ikono bat du eta horrek solaskidea zein taldetakoa den adierazten du (ikus 33. orrialdea).

## **7.6 Aldi baterako SIM txartela.**

Erregistroa sortzean, hiru zenbakirekin lotzeko aukera duzu: Domicilio, Móvil, Oficina.

SIM txartela aldatzen baduzu, informazio-mezua agertuko zaizu telefonoa piztean. Txartel hau SIM txartel nagusia edo aldi baterako erabiltzen ari zaren adierazi beharko duzu:

(面 ¡Nueva SIM!

(C): principal OK: temporal

- $\left\langle \subseteq\right\rangle$  tekla sakatzean: sartu duzun SIM txartel berria, txartel 'nagusia' izango da eta erregistroetan hiru zenbaki sortu ahal izango dituzu (Domicilio, Móvil, Oficina). Lehengo SIM txartela berriro sartzen baduzu, ez dituzu aurkituko izen berarekin lotutako hiru zenbakiak.
- tekla sakatzean: sartu duzun SIM txartela 'aldi baterako' gisa hartzen da. Beraz, erregistroak zenbaki bakarrarekin sortu ahal izango dituzu. Lehengo SIM txartela (txartel nagusia) sartzen baduzu, hiru zenbakien lotura guztiak berreskuratuko dituzu.

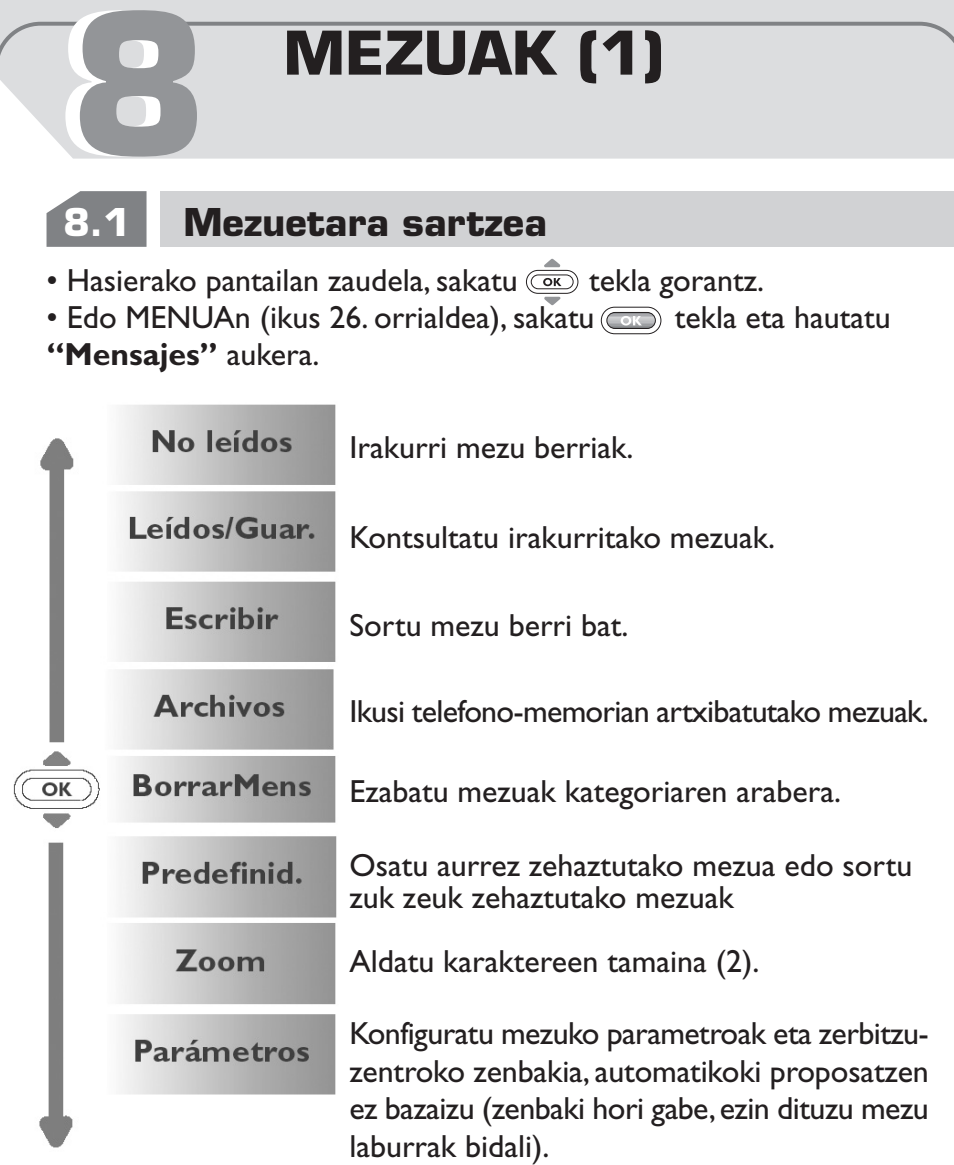

(1) Galdetu operadoreari zerbitzu hau baduzun edo ez. (2) Hizkuntzaren arabera.

Ľ

## **8.2 Mezuak irakurtzea**

Mezuak automatikoki SIM direktorioan gordeko dira, baina telefonomemorian ere gorde ditzakezu **"Archivar"** aukera hautatuz.

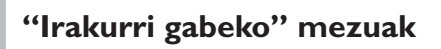

Mezu bat iristean pantailan mezu hau agertuko da:**"¿Leer mensajes?"**, seinale akustikoa (1) eta **Fo** ikonoa.

 ikonoa desagertu egingo da **'Gertaera'** berri guztiak kontsultatutakoan (mezuak, deiak, etab.).

#### **• Berehala irakurtzea**

V

Mezuak berehala irakurri nahi badituzu, sakatu  $\circ$ .

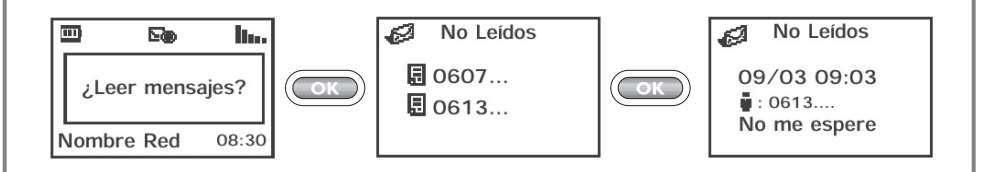

(1) Seinale akustikoa desaktibatzeko (ikus 50. orrialdea).

#### **• Gero irakurtzea**

V

Aitzitik, mezuak gero irakurtzea nahi baduzu, sakatu  $\left\langle \epsilon \right\rangle$  tekla.

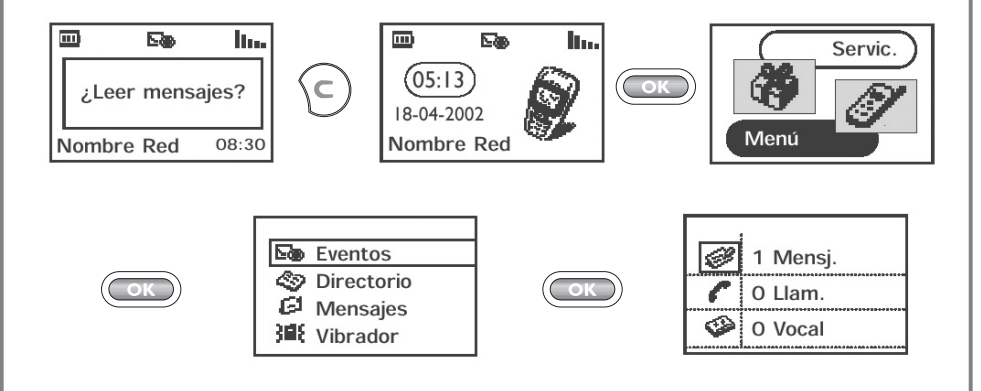

SIM txartelaren edukia operadorearen araberakoa da. ikonoa memorian mezu gehiegi dituzunean agertzen da: ezabatu batzuk.

### **Erabilagarri dauden aukerak**

Mezu bat irakurtzean, aukera hauetara sar zaitezke (sabela sakatuz.

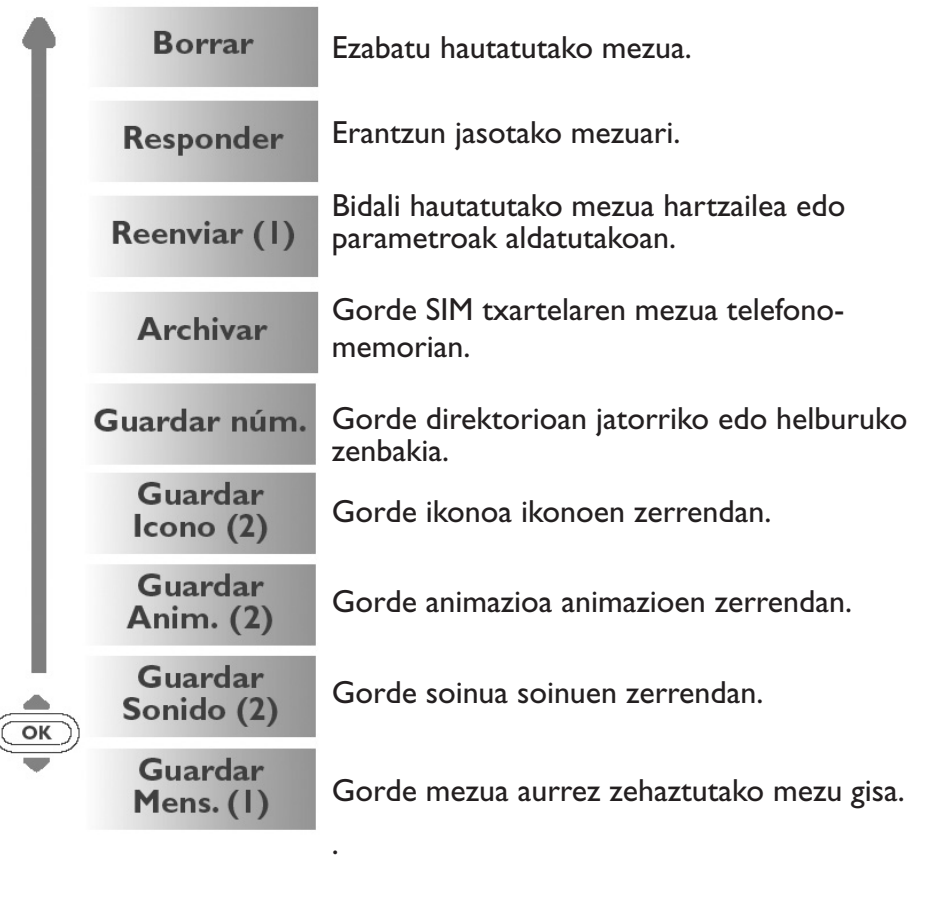

(1) Banatzean babestutako objektuak (soinuak, irudiak) izan ezik. (2) Jasotako mezuak soinuak, irudiak, ikonoak edo animazioak baldin baditu

Ţ

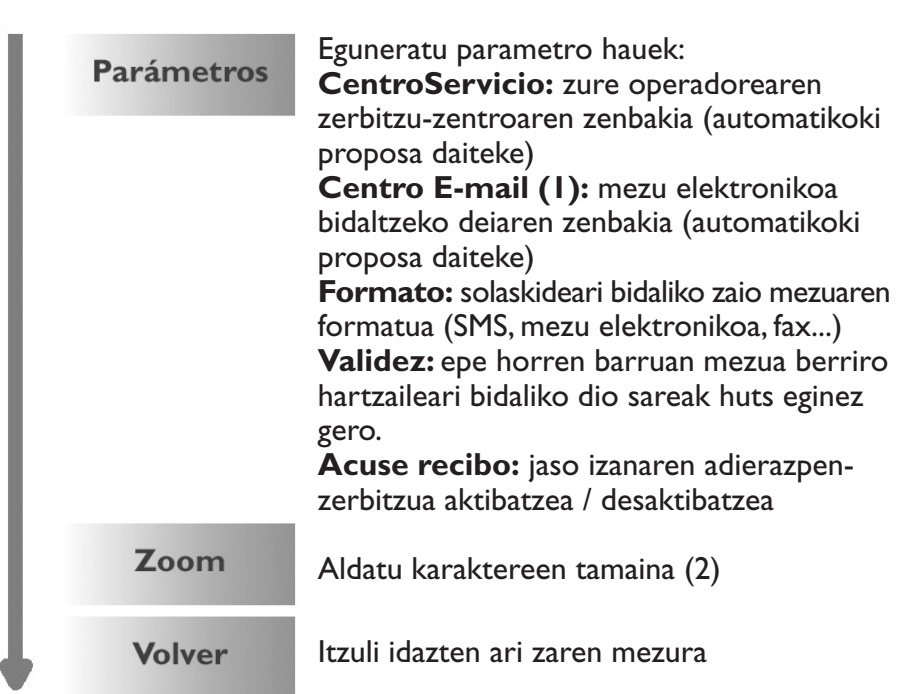

### **Irakurritako mezua ("Leídos/Guar.")**

Jasotako eta irakurritako mezuak eta idatzitako eta bidalitako edo bidali gabeko mezuak dira (SIM txartelean gordetako guztiak).

### Jasotakoak:

Jasotako, irakurritako eta gordetako mezu guztiak.

Mezu laburrak ikonoekin, animazioekin, aurpegierekin, soinuekin eta testuekin jaso ditzakezu. Mezuak jasotzean, ikonoak, soinuak eta animazioak gorde ditzakezu gero berriz erabiltzeko.

> (1) Galdetu operadoreari zerbitzu hau baduzun edo ez. (2) Hizkuntzaren arabera.

Mezu batek hainbat ikono, soinu edo animazio baldin baditu, hautatu objektua (ok) teklaren bidez eta berretsi (oko) teklarekin.

Mezu batean agertzen den zenbakira/zenbakietara dei dezakezu. Horretarako, sakatu  $\mathbb{R}$  tekla.

Bidali gabeak: Idatzitako baina bidali gabeko mezu guztiak.

Bidalitakoak: Idatzitako, bidalitako eta gordetako mezu guztiak. **"Parámetros"** aukerako **"Acuse recibo"** funtzioa aktibatuta baldin badago, ikur hauek mezuen egoera adieraziko dizute:

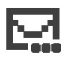

Bidalitako mezua, jaso denaren adierazpenaren zain.

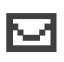

Bidalitako mezua eta jaso izanaren adierazpena jasota.

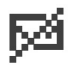

Mezua bidaltzean huts egin da (kasu horretan, mezua berriro bidali beharko duzu).

### **Artxibatutako mezuak**

SIM txarteletik telefono-memoriara pasatu dituzun irakurritako edo idatzitako mezuak izan daitezke. Telefonoaren memorian 30 mezu gorde ditzakezu.

Mezuak hiru taldetan banatzen dira: jasotakoak, bidali gabeak, bidalitakoak (Recibidos, NoEnviados, Enviados).

## **8.3 Mezu laburrak idaztea**

- Hasierako pantailan zaudela, sakatu  $\bar{CD}$  tekla gorantz.
- Edo MENUan (ikus 26. orrialdea), onartu mezuak (CD tekla sakatuz eta gero **"Mensajes"** aukera hautatuz.

Mezu bat sortu edo lehendik gordetako bat amai dezakezu.

Mezuak testua soilik edo ikonoak, soinuak eta aurpegierak eduki ditzake (ikus 47. orrialdea).

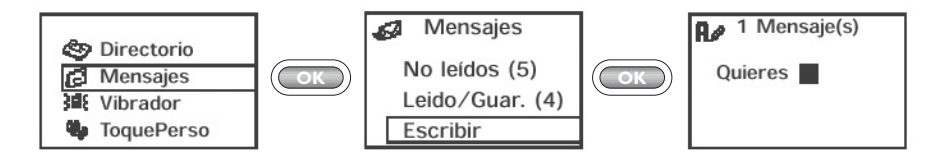

Kurtsorearen tamainak zein modutan zauden adieraziko dizu:

- modu prediktiboa (modo predictivo, testua idazten laguntzeko sistema, ikus 45. orrialdea) edo

- modu arrunta

### **Modu batetik bestera pasatzeko,**  $\left(\frac{a}{b}\right)$  **tekla luze sakatu.**

Testua sartzeko moduaren arabera, aukera hauetara sar zaitezke mezua idaztean. Horretarako, (com) tekla sakatu behar duzu.

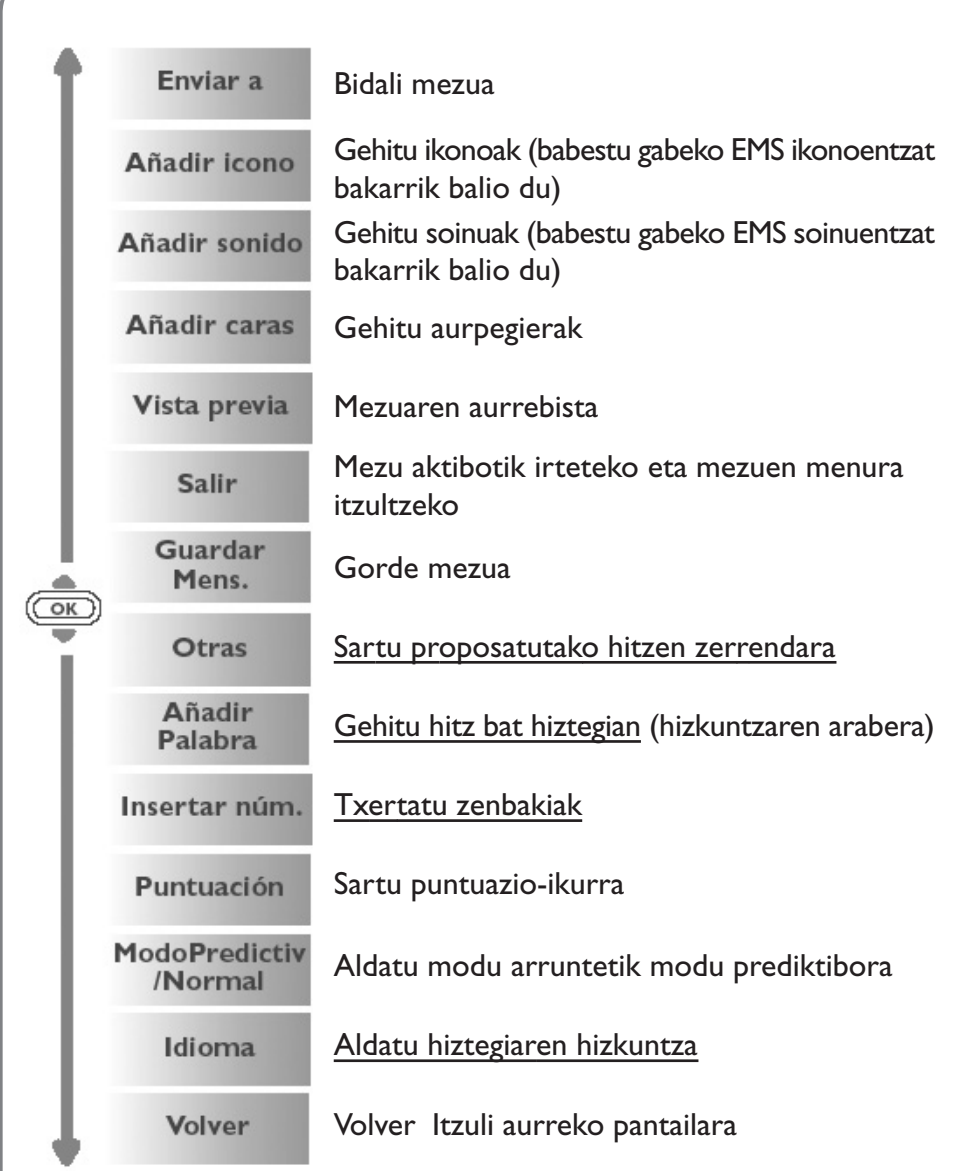

### **8.4 Testua sartzeko laguntza-sistema (1): ModoPredictiv.**

Mezuak idazten laguntzeko, telefonoak laguntza-sistema bat dauka: modo predictivo (modu prediktiboa) (1); modu horren kurtsorea hau da: . Hitz bat idazteko, nahikoa da hitza osatzen duten letren teklak behin sakatzea.

Baliteke bistaratzen den letra zuk nahi duzuna ez izatea: sistemak hitzik arruntena proposatzen du. Beraz, ez hartu kontuan hasieran proposatzen diren hitzak, letrak idazten zoazen heinean egokitzen baita bilaketa.

Hitza idazten amaitutakoan:

 $\overline{\phantom{a}}$ 

• Proposatutako letra zuk nahi duzuna bada: Sakatu (188) tekla berresteko eta txertatu zuriunea.

• Proposatutako hitza zuk nahi duzuna ez bada:

Sakatu  $\overline{(0, +)}$  letra proposatutako beste hitzak ikusteko eta berretsi nahi duzun hitza (a) tekla sakatuz.

(1) Hizkuntzaren arabera.

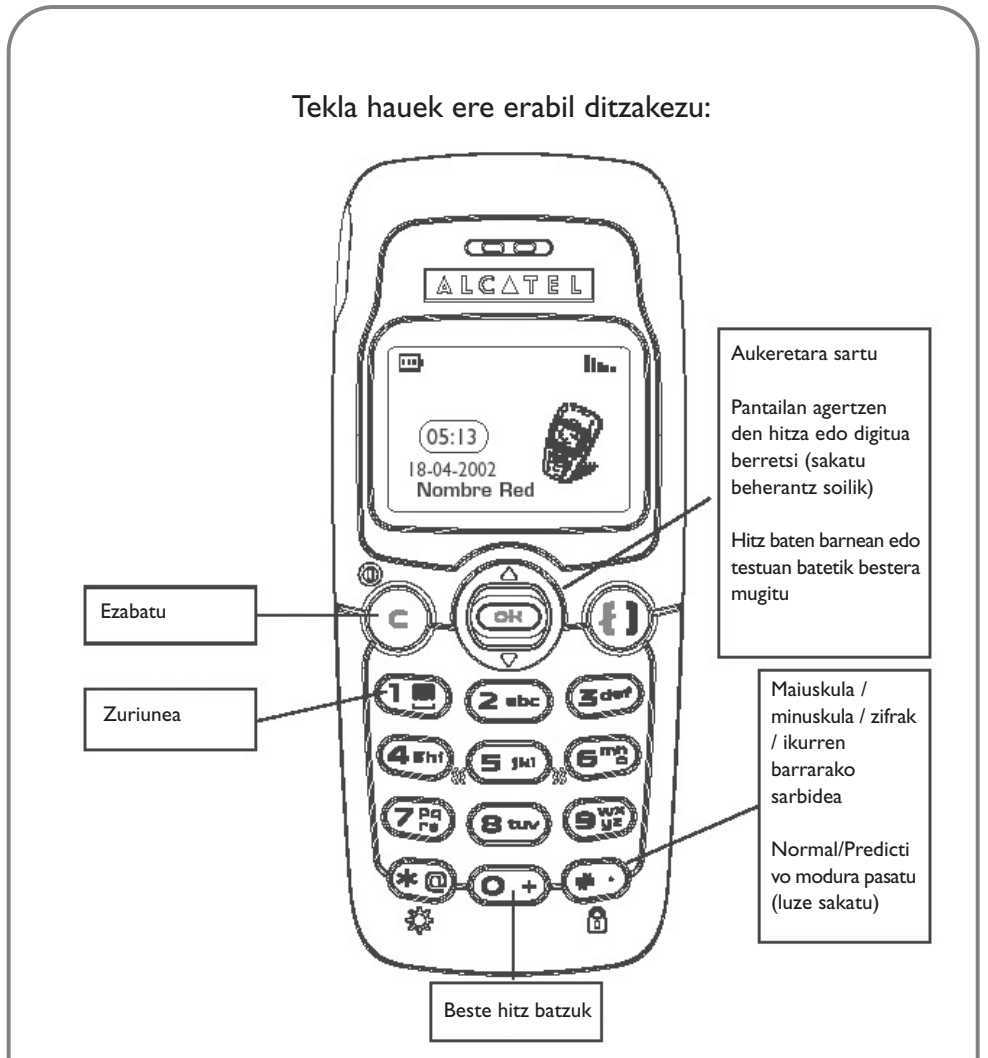

Telefonoan hiztegia duzu eta hor hitzak gehitu (1), aldatu edo ezaba ditzakezu. Mezu bat idaztean, hitz bat gehi dezakezu  $\circledcirc$  tekla sakatuz eta **"AñadirPalabra"** aukera hautatuz (1).

(1) Hizkuntzaren arabera.

### **Ikonoak, soinuak, aurpegierak**

Mezuak pertsonaliza ditzakezu ikonoak, soinuak edo aurpegierak gehituz, zure emozioak adierazteko:

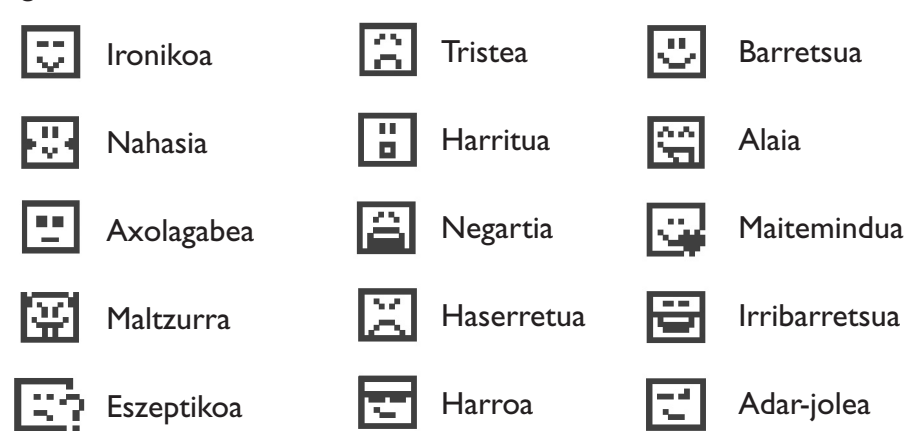

Zeure aurpegierak ere sar ditzakezu karaktere alfabetikoak erabiliz (adibidez: **:-)**).

Mezu bat idaztean, ikur baten bidez adierazten da ikonoa edo soinua sartu dela ( $\sqrt{\alpha}$  edo  $\Box$ ).

Telefonoa aberastu nahi baduzu, ikono eta soinu berriak Internetetik deskarga ditzakezu (ikus 56. orrialdea).

Mezuaren hartzaileak EMS estandarreko telefono mugikor bateragarria eduki behar du ikonoak eta aurpegierak bistaratzeko eta soinuak entzuteko.

## **8.5 Mezuak bidaltzea (1)**

#### Mezuak:

- Direktorioetako kontaktu bati bidal diezazkiokezu (ikus 30. orrialdea).
- Eskuz bidal ditzakezu, hartzailearen zenbakia sartuz.

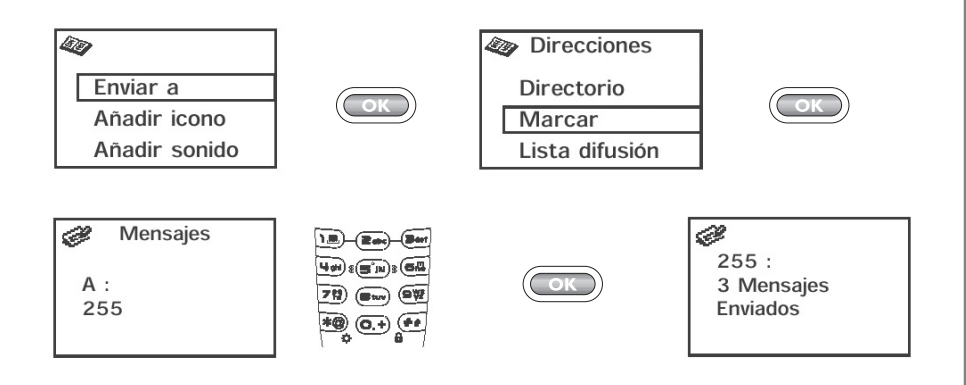

- Hainbat hartzaileri bidal diezazkiekezu, banaketa-zerrenda erabiliz (aukeratu **"Lista difusión"** aukera). Aurrena zerrenda hori sortu behar duzu.
- Helbide elektronikoa duen pertsona bati bidal diezazkiokezu, betiere, posta elektronikoaren zentroko zenbakia **"Parámetros"** aukerarekin sartu baduzu (ikus 41. orrialdea).
	- (1) 160 karaktere baino gehiagoko mezua idazten baduzu, bai eta ikonoak, soinuak edo aurpegierak sartzen badituzu ere, hainbat mezutan fakturatuko da. Mezu-kopurua pantailan erakutsiko zaizu eta mezu bakoitzean soinu bat entzungo da.

## **8.6 Mezuak ezabatzea**

Hainbat mezu ezaba ditzakezu eragiketa baten bidez. Horretarako, hautatu **"BorrarMens"** aukera.

Aukera hauek izango dituzu erabilgarri:

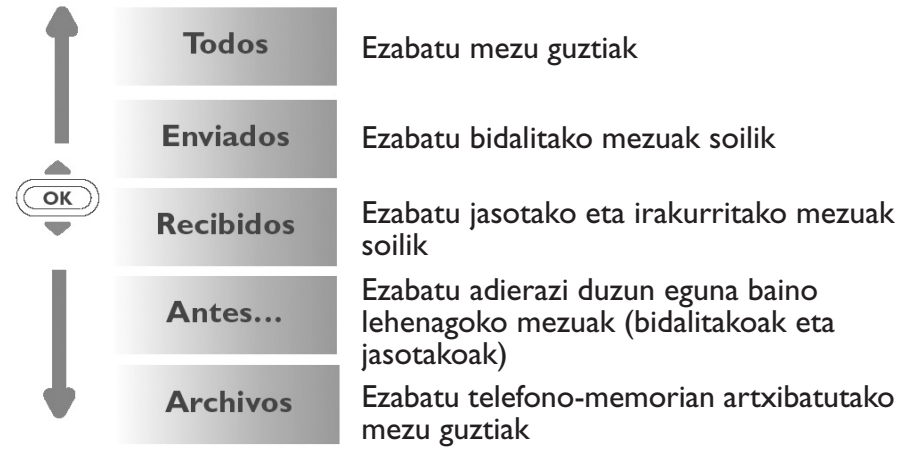

 ikonoak mezuen zerrenda betea dagoela adierazten du. Gutxienez bat ezabatu behar duzu mezu berriak jasotzeko.

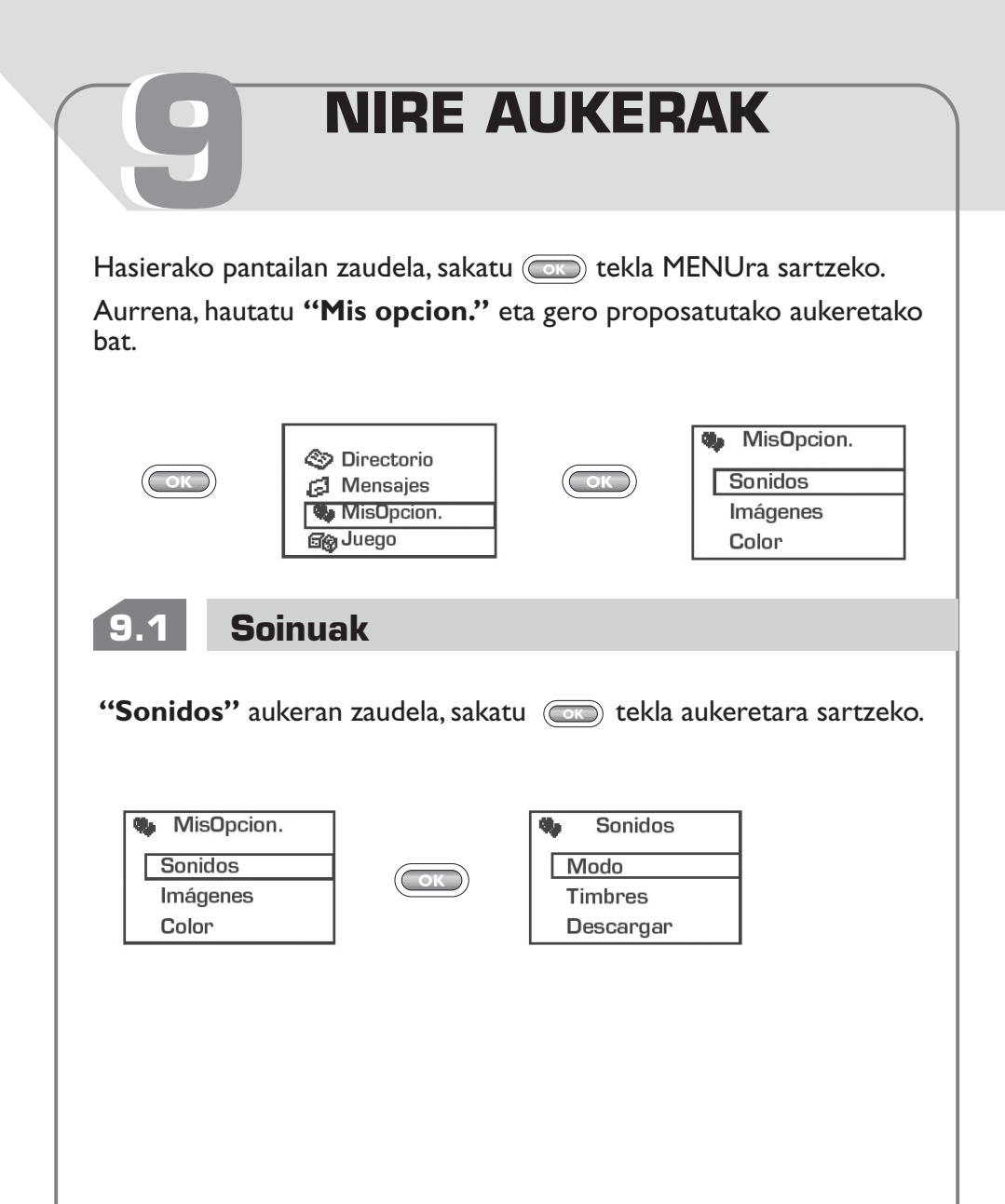

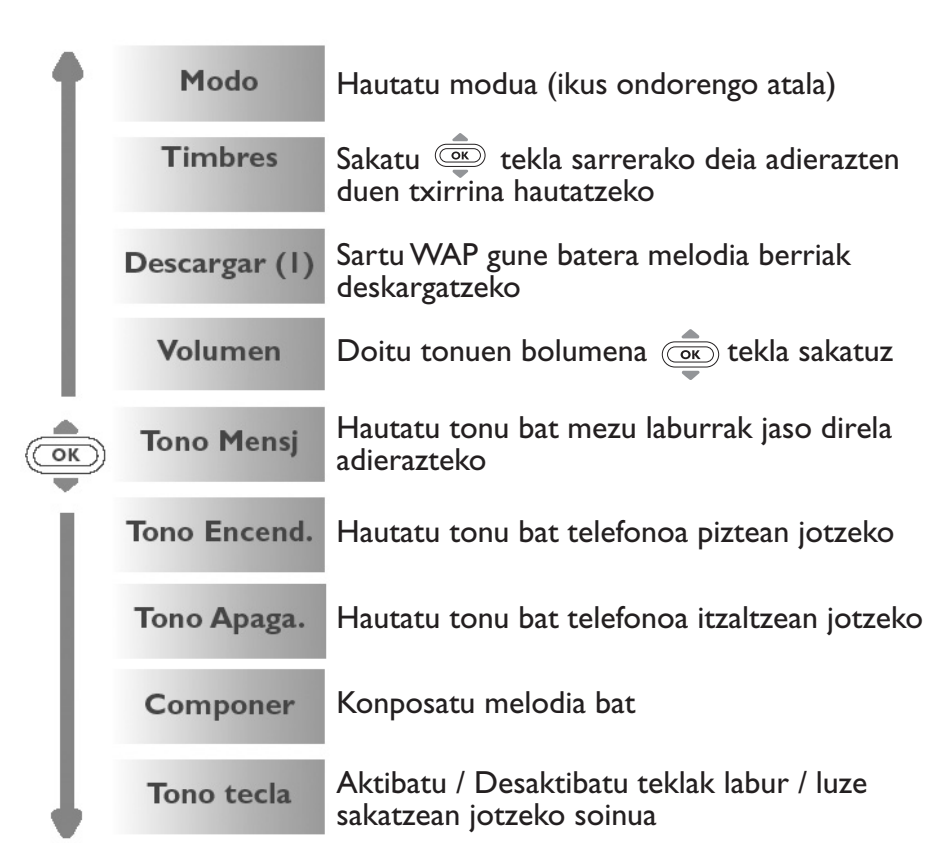

(1) Telefono-modeloaren arabera. Galdetu operadoreari zerbitzu hau baduzun edo ez.

Ľ

### **Modua**

Modu hauetako bat aukera dezakezu:

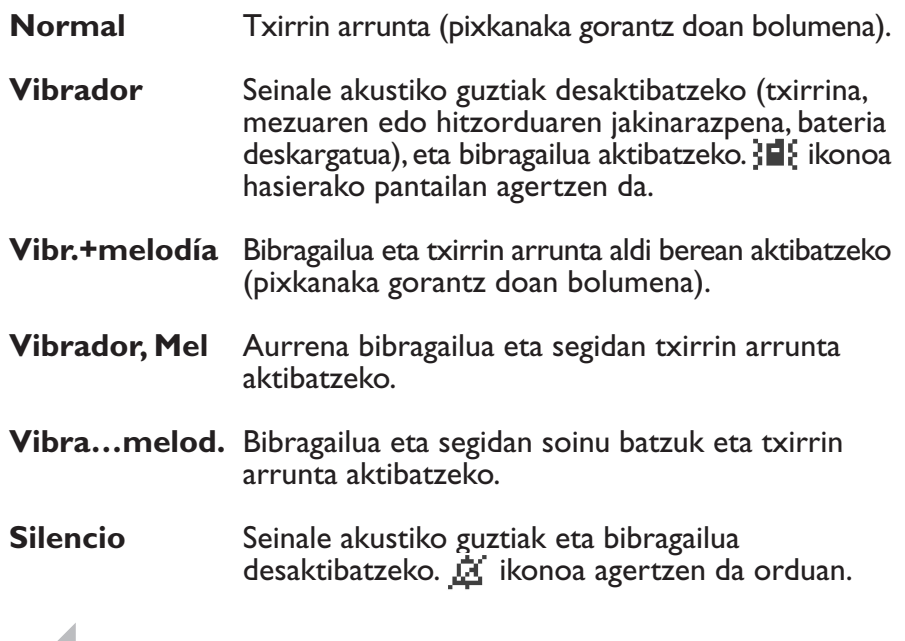

#### **Componer**

**"Componer"** aukeraren bidez, zure melodiak konposa ditzakezu.

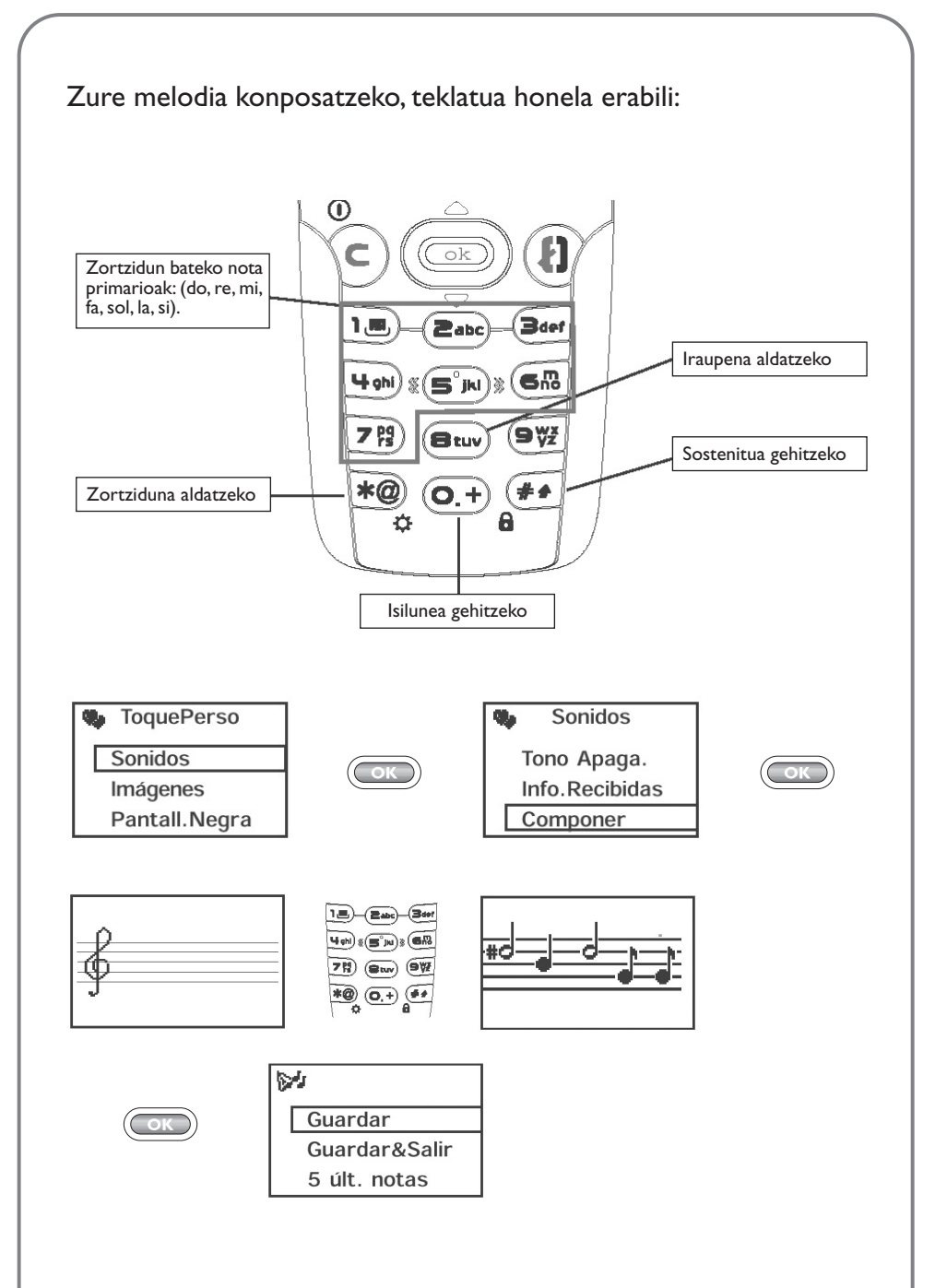

### **Erabilgarri dauden aukerak**

Melodia konposatzean, aukera hauetara sar zaitezke (ox) teklaren bidez:

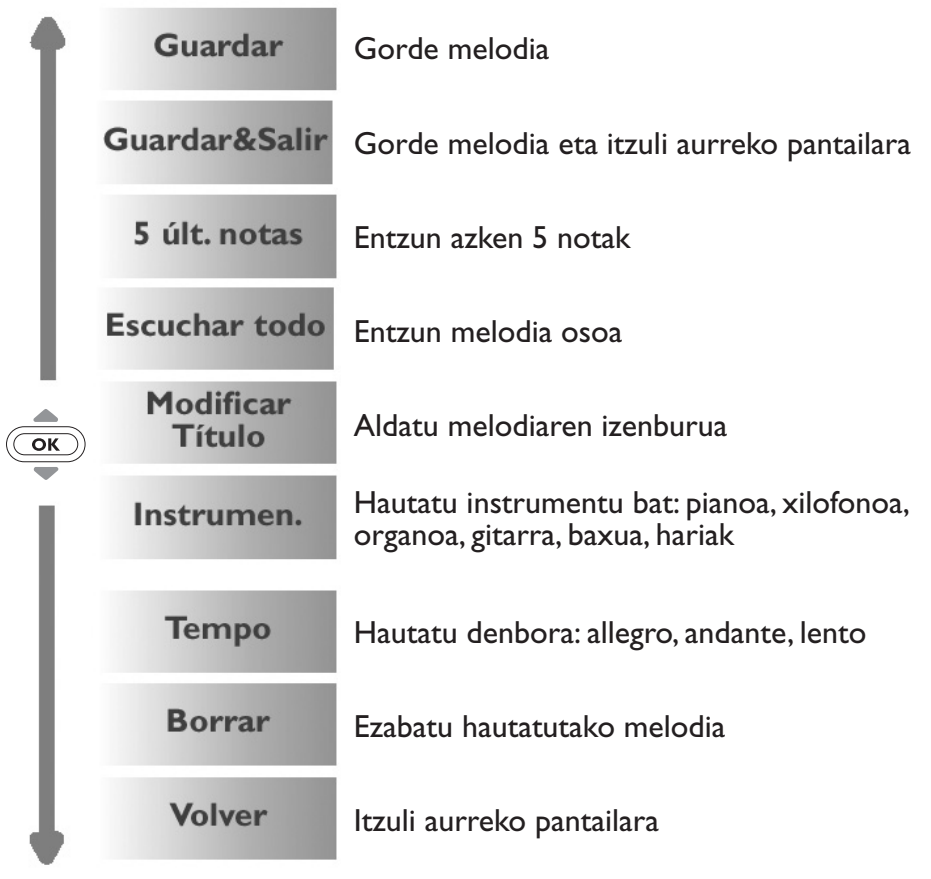

Hasierako pantailara itzultzeko, sakatu  $\left\{\epsilon\right\}$  tekla (luze sakatu).

 $\blacksquare$ 

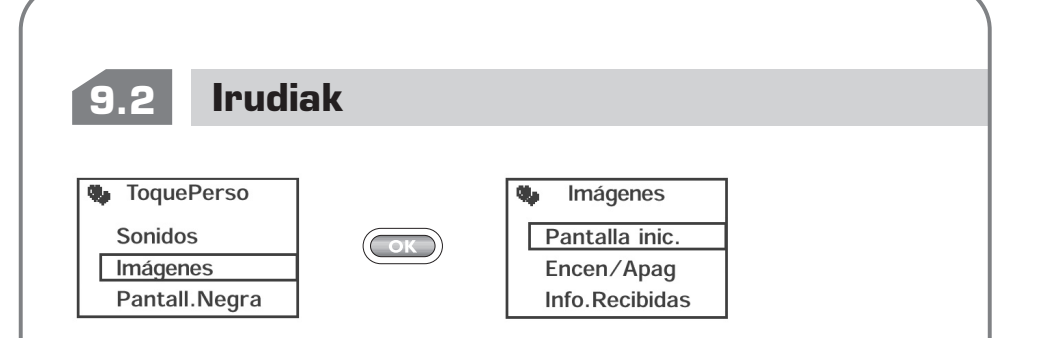

**Pantalla inic.:** telefonoa piztean eta/edo funtzioak (deiak, mezu laburrak bidaltzea...) erabiltzen ez direnean agertzen da. Pantaila irudi edo animazio batekin pertsonaliza dezakezu.

**Encen/Apag:** telefonoko pizte- edo itzaltze-pantailak independenteki pertsonaliza ditzakezu ongietorriko mezu batekin, animazio batekin edo ikono batekin.

**Descargar:** irudiak deskargatzeko, sartu WAP (1) gune batera (herriko dei baten prezioa).

### **9.3 Koloretako pantaila**

Hautatu telefonoko menuaren kolorea.

Ľ

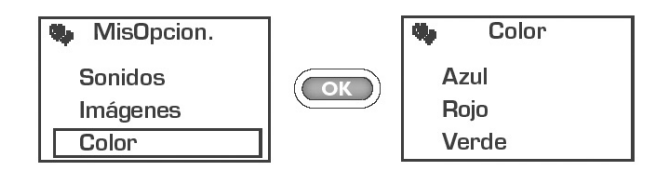

(1) Telefono-modeloaren arabera. Galdetu operadoreari zerbitzu hau baduzun edo ez.

### **9.4 Jasotako info. (1)**

Deskargatzea telefono mugikorretik (WAP), Internetetik edo ahotszerbitzutik egin dezakezu. Zerbitzu hori eskaintzen duen WAP edo Interneteko gunera konektatutakoan (1), hautatu kargatu nahi duzun objektua eta gero deskargatu. Amaitutakoan, mezu bat jasoko duzu hautatutako objektuarekin.

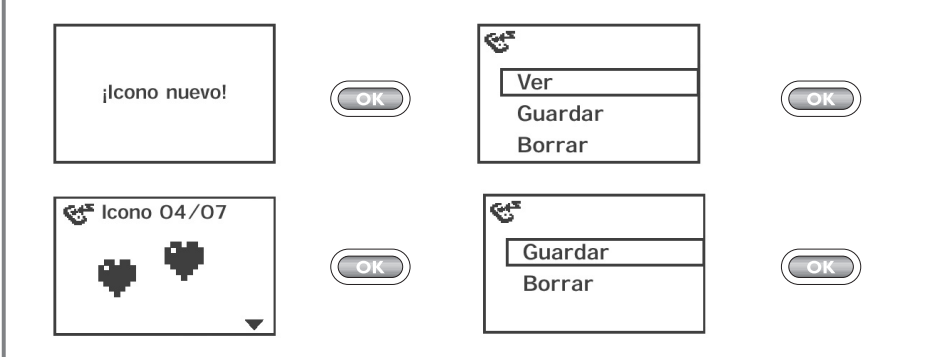

Deskargatutako datuak dagozkien zerrendan agertuko dira (soinuak, hasierako ikonoak, ikonoak, aurpegierak, pizte- eta itzaltze-pantailak, aurrez zehaztutako mezuak) (2).

- 
- (1) Galdetu operadoreari zerbitzu hau baduzun edo ez.
- (2) Telefonoaren memoria beteta badago, ikono, soinu eta abar gehiegi gordeta edukiko dituzu eta horietako batzuk ezabatu beharko dituzu.

## **9.5 Zooma (1)**

Telefono honek bi karaktere-tamaina (handiak edo txikiak) bistaratzeko aukera ematen dizu. Pantailan datu gehiago ikusi nahi baduzu (WAP, Directorio, Mensajes, MENÚ), hautatu **"Zoom"** aukera.

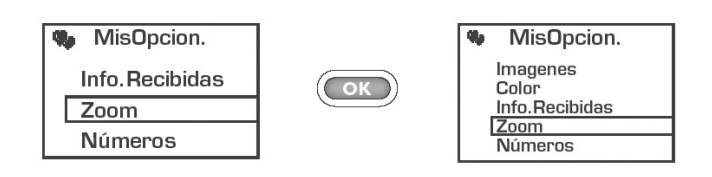

### **9.6 Zenbakiak**

### **Nire zenbakia**

Gorde telefono-zenbakia (jadanik SIM txartelean gordeta ez badago). Sartu zenbakia eta berretsi (OK) teklaren bidez.

### **Ahots-postontzia**

Aldatu ahots-postontziaren zenbakia (sartu zenbakia eta berretsi  $\circled{c}$  teklarekin).

(1) Telefono-modeloaren eta hizkuntzaren arabera.

### **Teklatua**

Zuzeneko deien zenbakiak: programatutakoan, zenbaki horiek zuzenean marka daitezke hasierako pantailatik tekla hauek labur sakatuz: (2406),  $(a^{\text{gen}}, (4, \text{on}), (6, \text{no}), (7, \text{no}), (8, \text{no})$  eta  $(9, \text{no})$  (1).

Zuzeneko deiak sortzea edo aldatzea

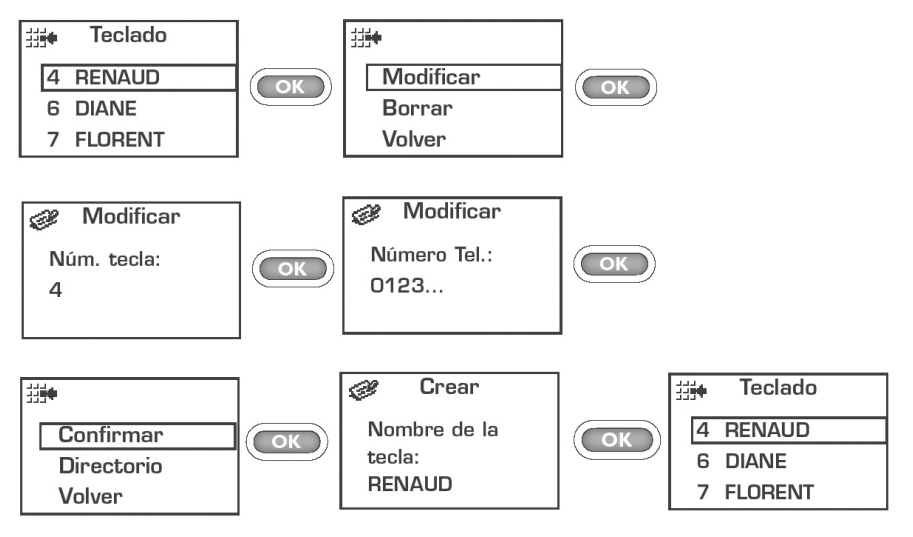

### **Aurrezenbakia**

Aktibatu / desaktibatu deia egitean idatzitako telefono-zenbakiaren aurrean sistematikoki txertatuko den aurrezenbakia (sartu aurrezenbakia eta berretsi  $\circled{=}$  teklarekin).

(1) Telefono-modeloaren arabera.

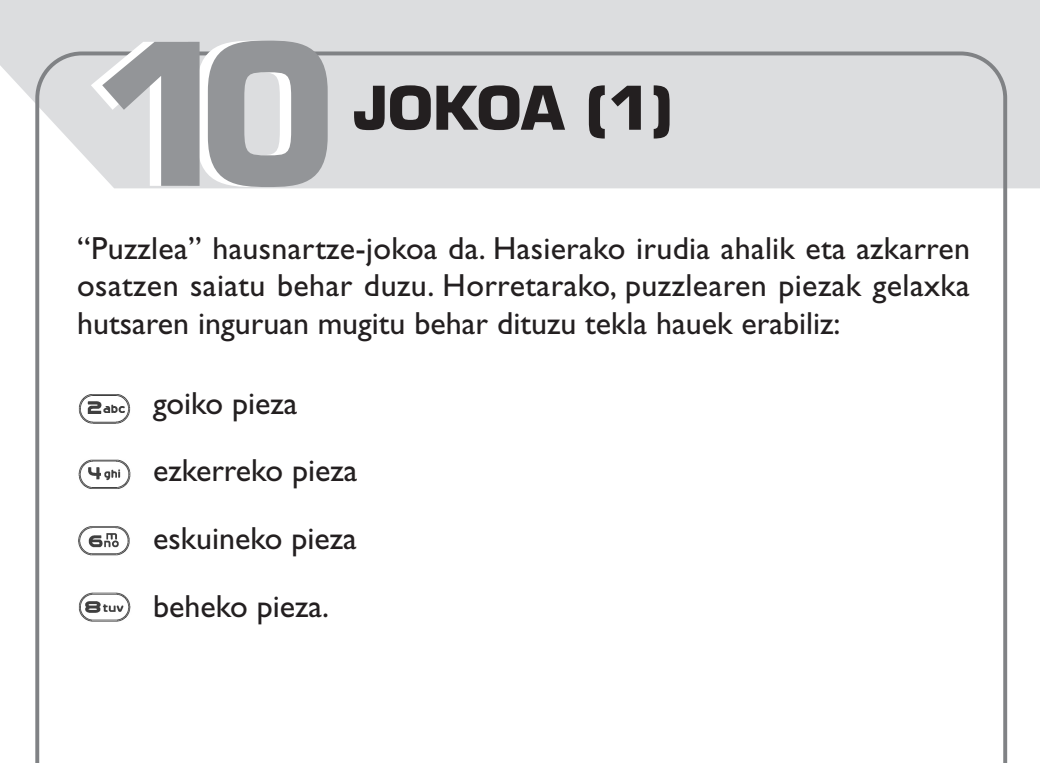

(1) One Touch 332 telefonoan integratutako jokoa adin guztietako publikoarentzat diseinatuta dago.

Ţ

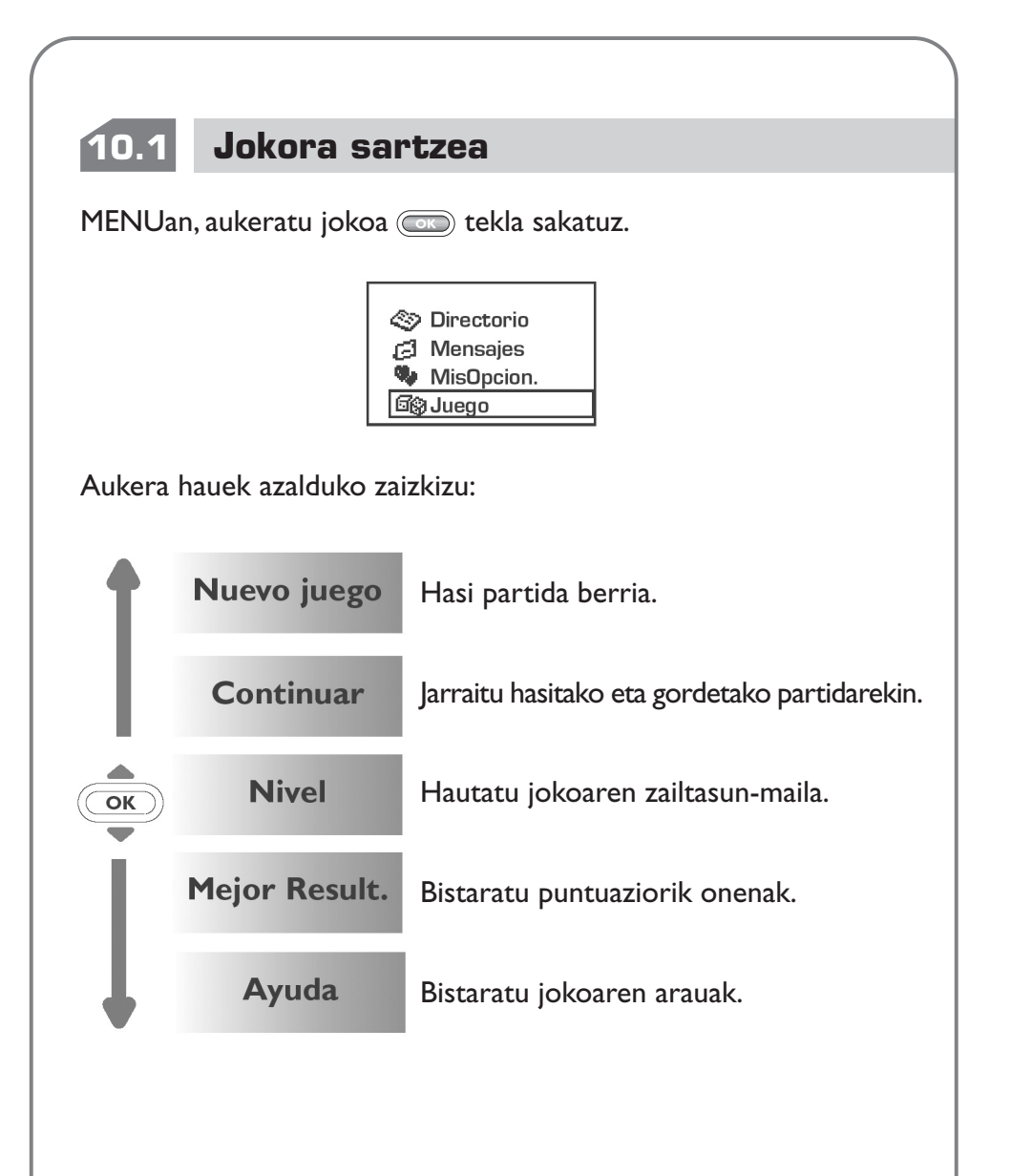

## **10.2 Erabilgarri dauden aukerak**

Partidan, erabili <a>
G<br/>o>
tekla aukera hauetara sartzeko:

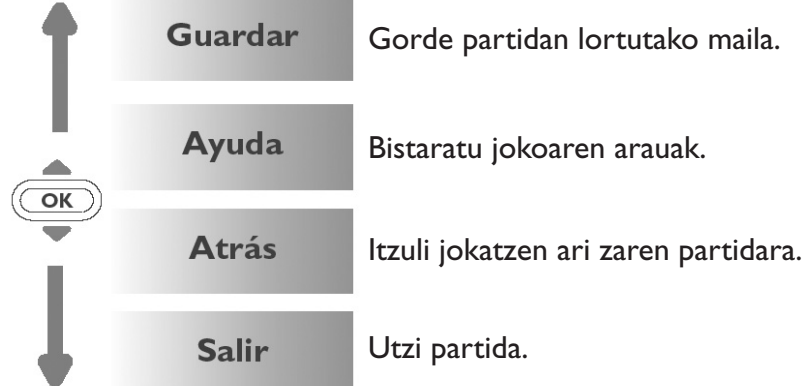

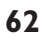

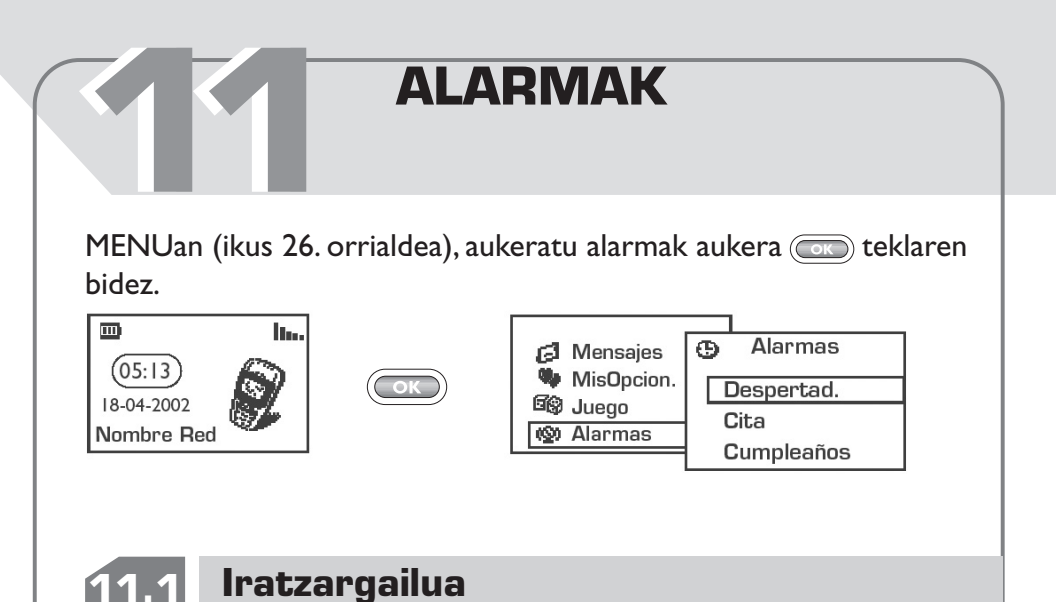

Programatu iratzargailuaren ordua eta berretsi (a) teklaren bidez.

Funtzio hau aktibatzean,  $\Phi$  ikonoa hasierako pantailan agertzen da. **"Opciones"** aukeran, melodia batekin programa dezakezu iratzargailu . Alarma aktibatu egingo da telefonoa piztuta edo itzalita egon; desaktibatzeko, sakatu edozein tekla.

## **11.2 Hitzordua**

Programatu hitzordua (sartu data eta ordua –berretsi (OR) teklarekin–; sartu hitzorduaren helburua –berretsi (ob teklarekin) eta maiztasuna (egunero, bakarra, astero).

Hitzordua programatutakoan,  $\Phi$  ikonoa agertuko da. Bost hitzordu programa ditzakezu. Alarma aktibatu egingo da telefonoa piztuta edo itzalita egon; desaktibatzeko, sakatu edozein tekla.

Hitzordua aldatu eta ezaba dezakezu, eta hitzorduaren orduan mezu labur bat (ikono eta/edo melodiarekin) bidaltzea ere programa dezakezu.

### **11.3 Urtebetetzeak**

Urtebetetzeak hitzorduak bezalaxe programatzen dira, baina maiztasuna urtekoa da. Bost urtebetetze programa ditzakezu.

## **11.4 Aukerak**

Alarma programatzean, **"ConRepetición"** (snooze) funtzioa aktiba daiteke. Txirrina lehen aldiz jotzen duenetik, hamar minututik behin errepikatuko da.

# **KALKULAGAILUA/ BIHURGAILUA**

Hasierako pantailan zaudela, moneta-bihurgailura eta kalkulagailura sar zaitezke. Horretarako, bi bide dituzu. **1212**

- Sartu zifra bat zuzenean teklatutik eta sakatu $\circ$ o tekla; ondoren, hautatu **"Calculadora** " edo **"Conversor"** aukera.
- Sakatu (OK) tekla Menuan eta hautatu "Calc./Conv" aukera.

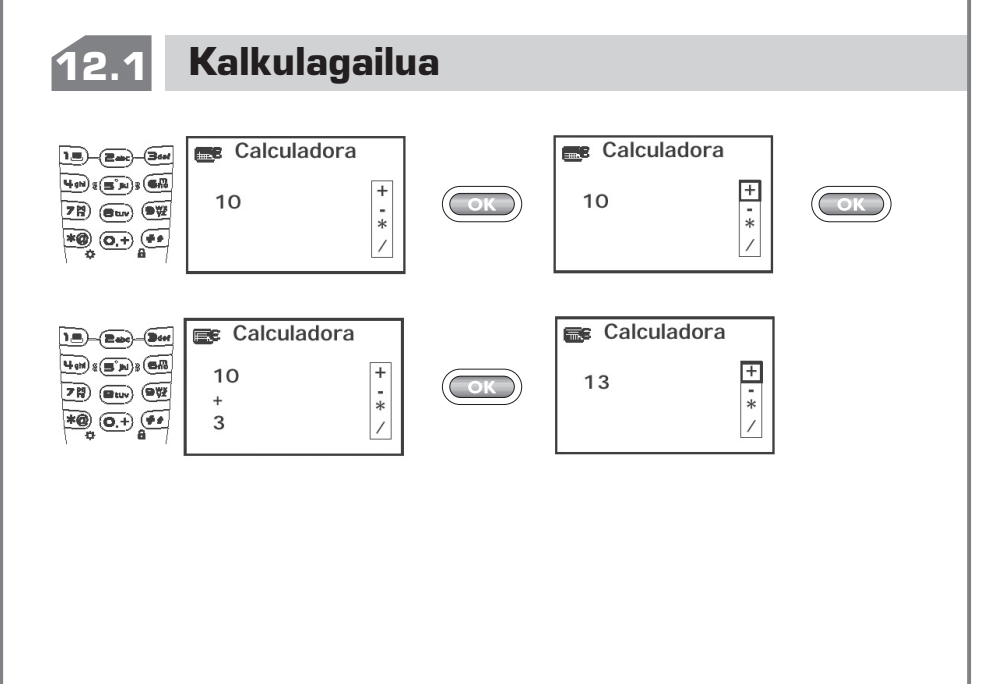

Hamartarrak sartzeko ("."), erabili  $($ o.+) tekla (luze sakatu). Hasierako pantailara itzultzeko, sakatu $\binom{c}{k}$  tekla (luze sakatu).

V

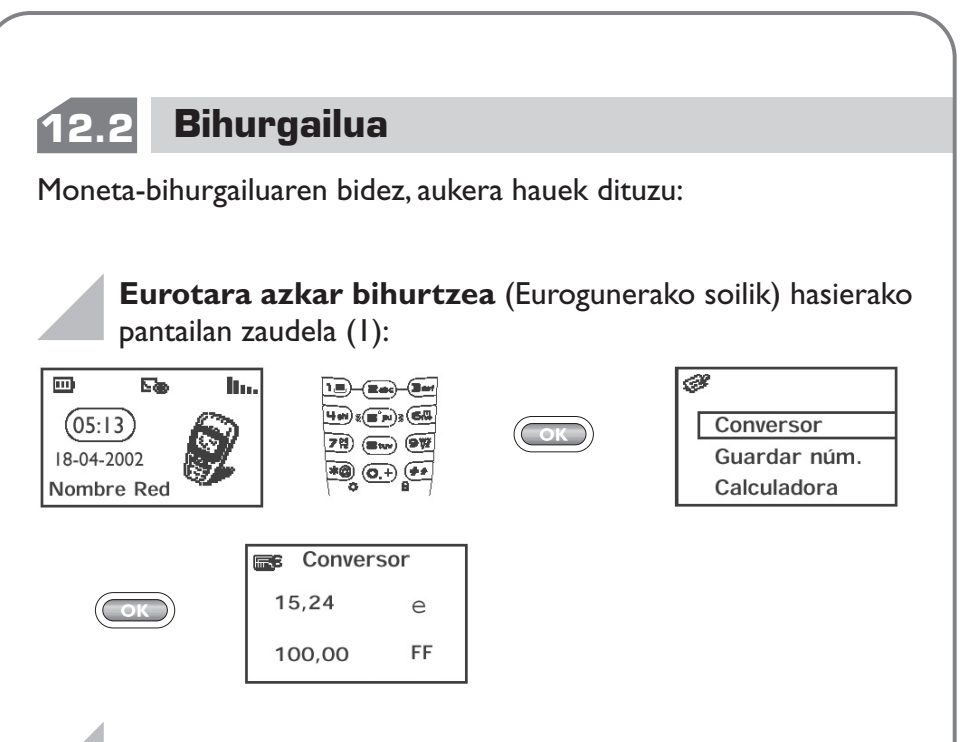

### **Diru-kopuru bat bihurtzea**

V

**"Conversor"** menuan, hautatu bihurtze-mota (**"Euro"** (2) edo "Moned./Moned."), sartu kantitatea eta sakatu **...** tekla emaitza ikusteko.

> (1) Moneta-bihurgailuak 1998/12/31n erabakitako EUROaren  $(\in)$  behin betiko bihurtze-motak hartzen ditu kontuan, eta bihurtze-arau ofizialen arabera erabiltzen ditu. (2) Telefono-modeloaren arabera.

### **Bihurtu beharreko monetak aldatzea**

**"Conversor"** menuan, hautatu **"Moneda"** aukera moneten zerrenda ikusteko.

Zerrenda horretan zaudela, bihurtu nahi dituzun monetak aukeratzeko, sakatu **tekla aukera hauetara sartzeko:** 

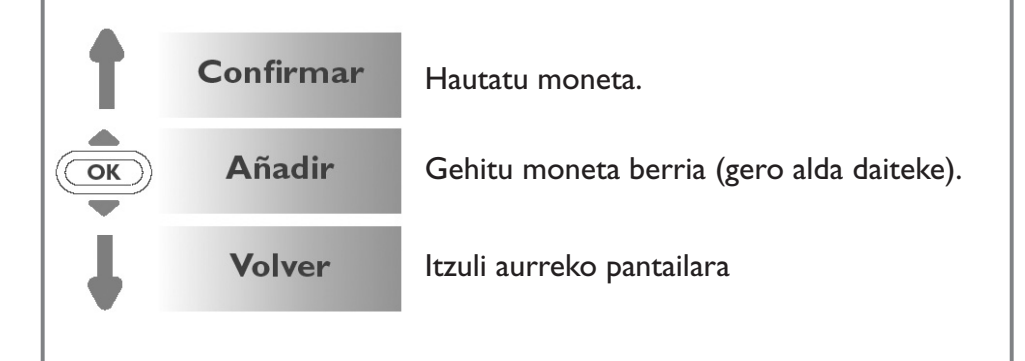

Aurrena hautatu (edo sortu) lehen moneta, errepikatu prozedura bera bigarrenarentzat eta, gero, sartu moneta horien arteko aldaketa-mota.

Hasierako pantailara itzultzeko, sakatu $\textcircled{c}$  tekla (luze sakatu).

U

### **1313 DOIKUNTZAK** MENUan (ikus 26. orrialdea), hautatu **"Ajustes"** aukera teklaren bidez. Þ **Aiustes ©** Alarmas Servic.  $\blacksquare$ <sup>8</sup> Calc. / Conv. Reloj  $\rightarrow$  Aiustes **No** Eventos Idiomas **13.1 Zerbitzuak Segurtasuna Código** SIM txartelaren babes-kodea. Kode hau aktibatuta **PIN (1)** dagoenean, telefonoa pizten den bakoitzean eskatzen da. Activar/ Kodea aktibatzea / desaktibatzea. Desactivar Modificar Kodea eguneratzea (4-8 digitu). **Código** SIM txartelaren funtzio batzuen (faktura/kostua **PIN2 (1)** /FDN…) babes-kodea. Kode hau aktibatuta dagoenean eta zerbitzu horiek erabiltzean eskatzen da. **Modificar** Kodea eguneratzeko (4 eta 8 zenbaki bitartean).

(1) Jarri harremanetan operadorearekin beharrezkoa izanez gero.

 $\blacksquare$ 

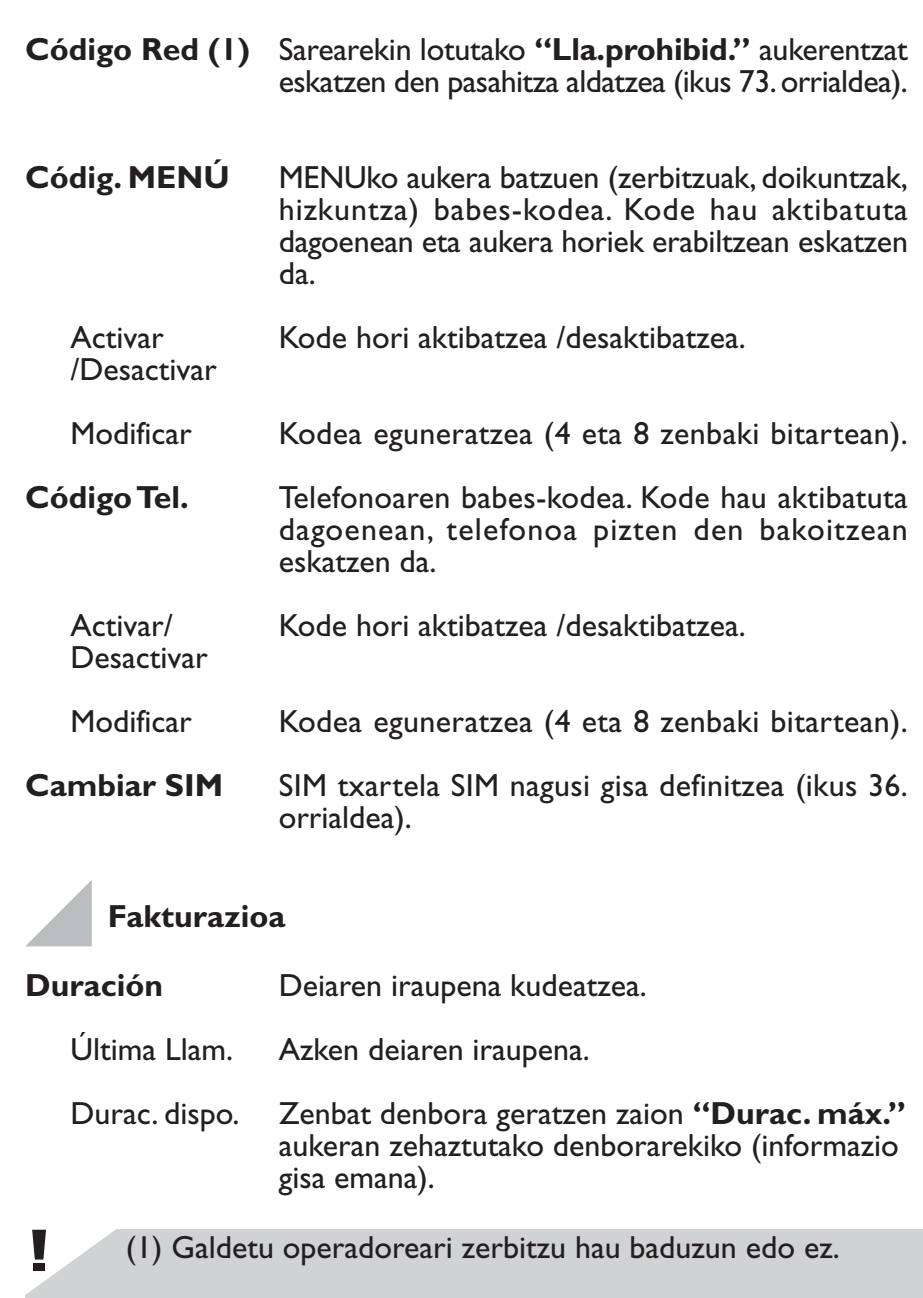

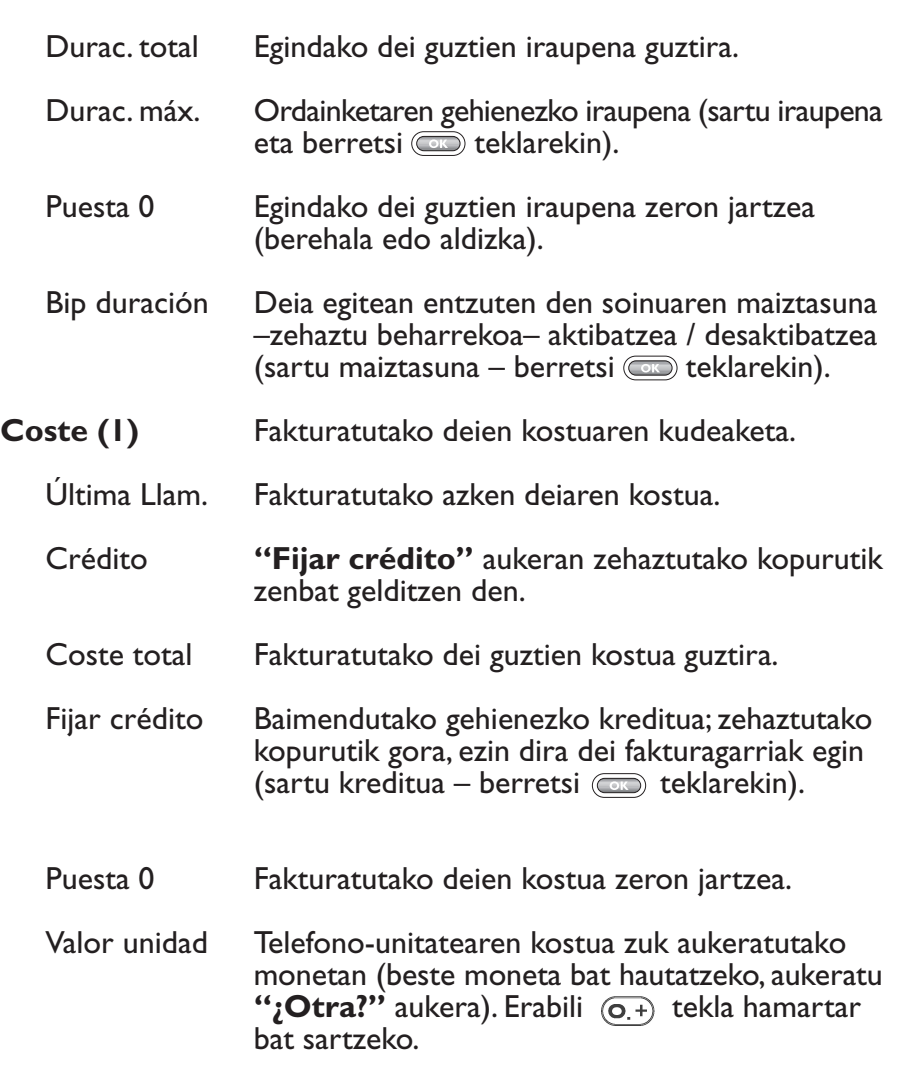

(1) Galdetu operadoreari zerbitzu hau baduzun edo ez.

 $\blacksquare$ 

### **Deiak desbideratzeko (1)**

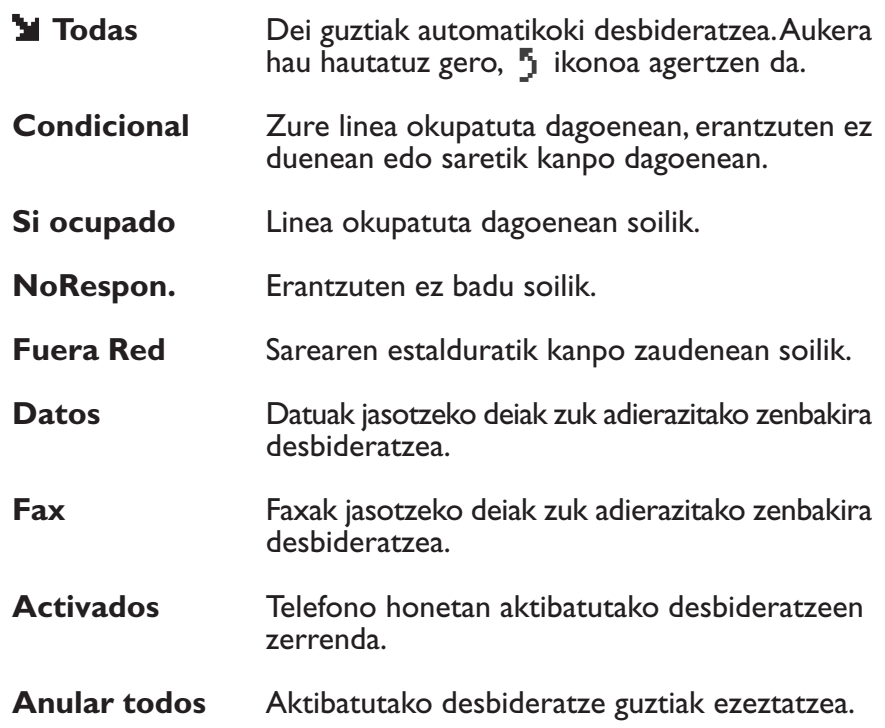

(1) Galdetu operadoreari zerbitzu hau baduzun edo ez.

Ľ
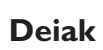

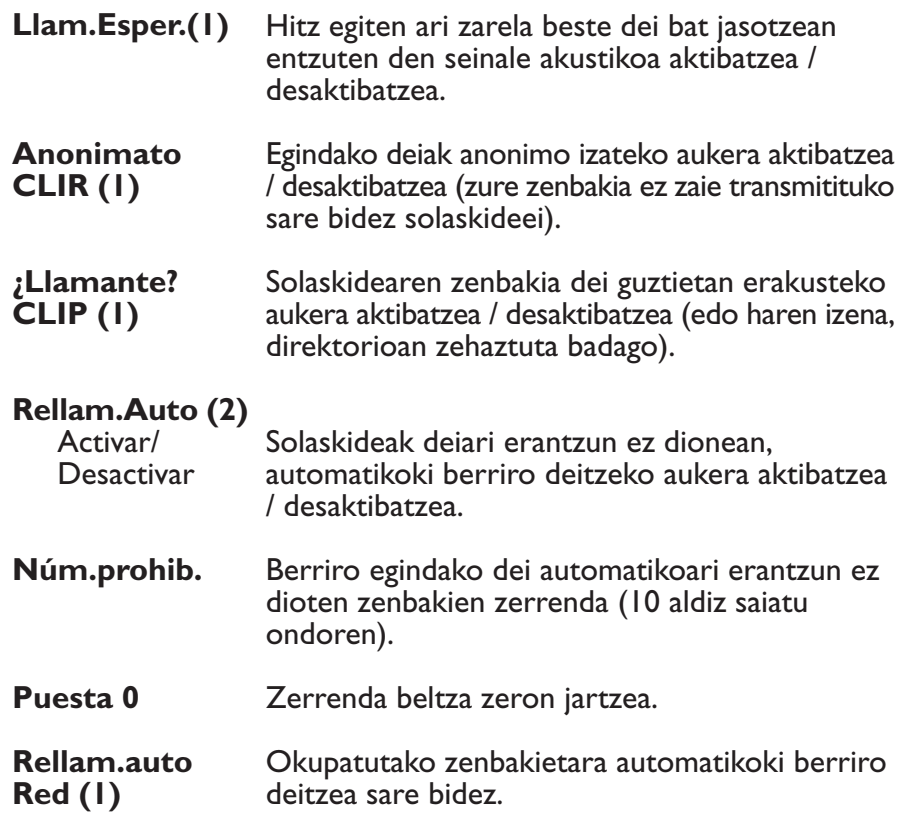

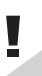

(1) Galdetu operadoreari zerbitzu hau baduzun edo ez. (2) Telefono-modeloaren arabera.

#### **Debekatutako deiak**

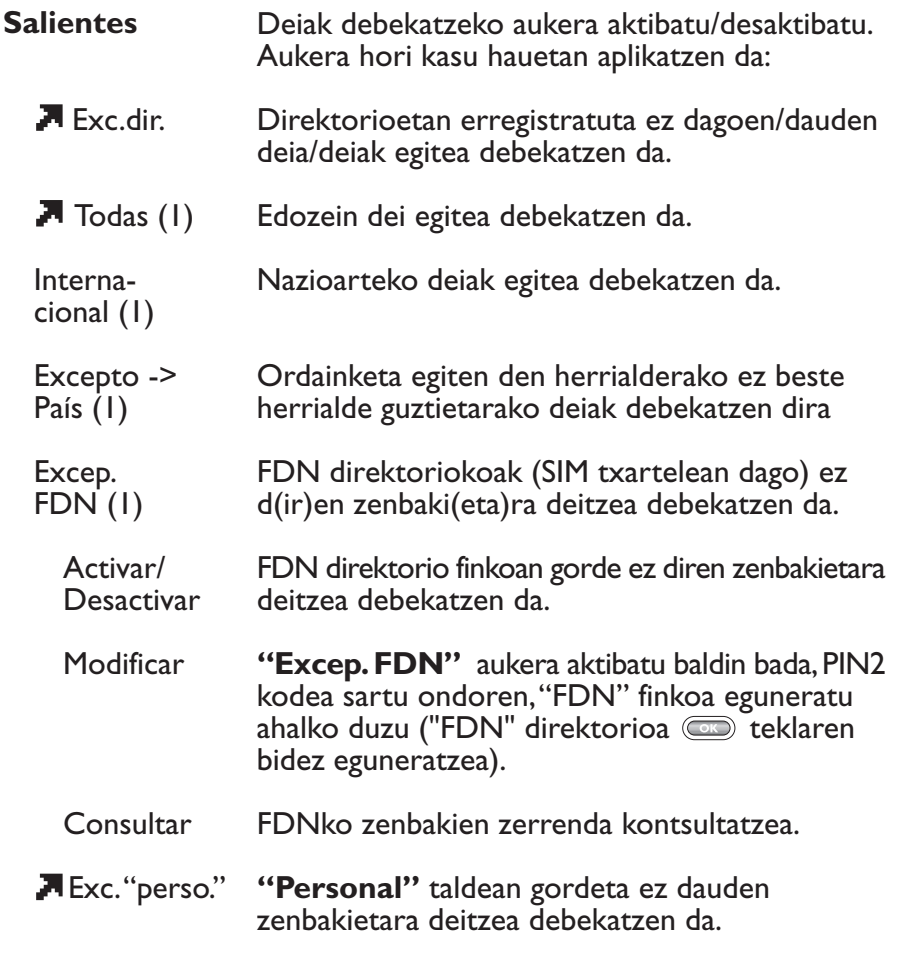

(1) Galdetu operadoreari zerbitzu hau baduzun edo ez.

Ţ

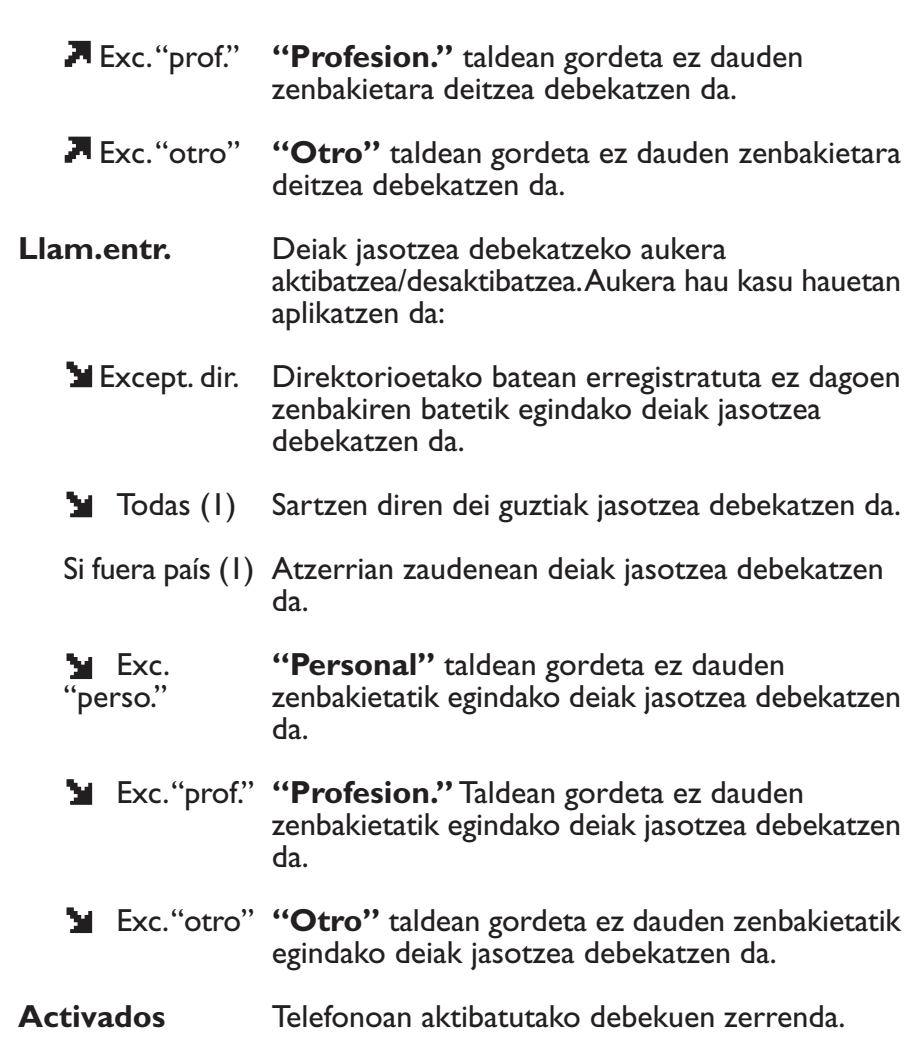

(1) Galdetu operadoreari zerbitzu hau baduzun edo ez.

L

#### **Sareak**

y

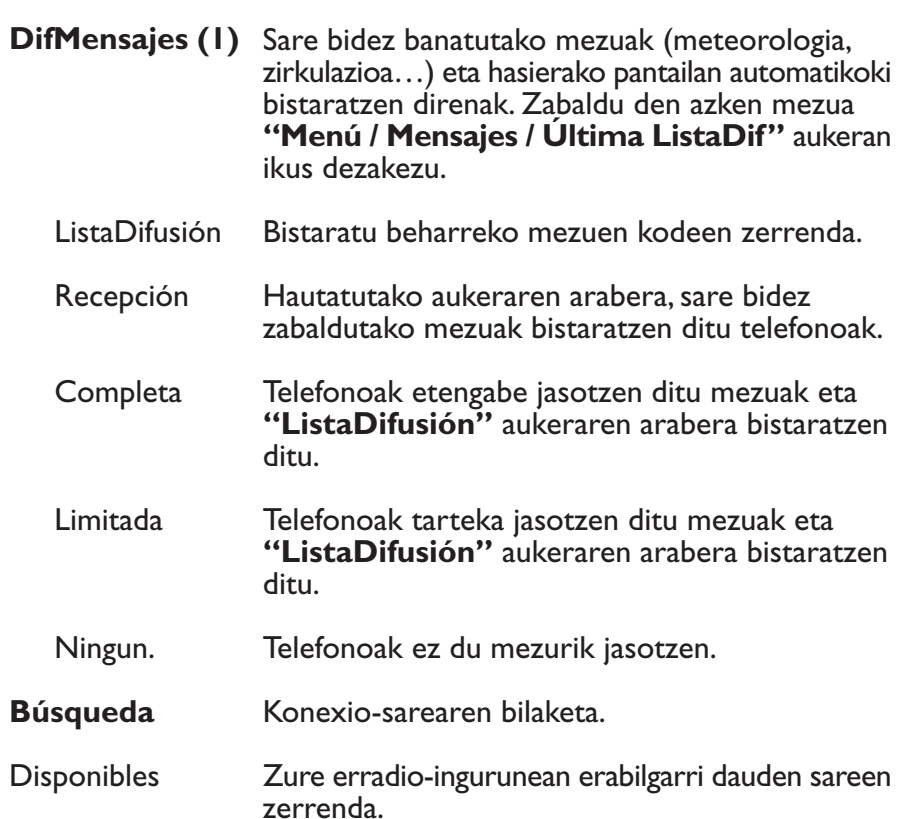

- Modo Hautatutako aukeraren arabera, sarea honela bila daiteke:
	- Automático Telefonoa azkena erabili den sarera konektatzen da aurrena.
	- Manual Telefonoa erabiltzaileak eskatutako (zerrenda batetik) sarera konektatzen da.
		- (1) Galdetu operadoreari zerbitzu hau baduzun edo ez.

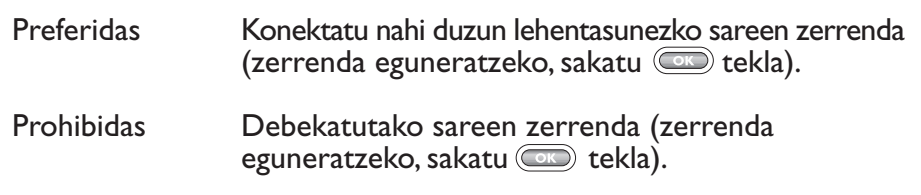

**WAP**

Zuzeneko sarbidea. Profilen sarbidea (ikus 84. orrialdea).

### **13.2 Erlojua**

**Fecha/Hora** Telefonoaren ordua doitu.

**Formato** Data bistaratzeko formatua.

### **13.3 Hizkuntzak (1)**

Mezuak bistaratzeko hizkuntza (hautatu seklaren bidez). **"Automático"** aukerak SIM txartelari dagokion hizkuntza hautatzen du (hizkuntza hori baldin badu telefonoak).

## **13.4 Hiztegia (2)**

y

Telefonoan hiztegia duzu. Hor testua sartzeko sistemak erabiltzen dituen hitzei hitz pertsonalak gehi diezazkiekezu.

> (1) Telefono-modeloaren arabera. (2) Telefono-modeloaren eta hizkuntzaren arabera.

Testua sartzeko modu desberdinak (1). **13.5 Testua sartzeko modua 13.6 Pantaila 13.7 Telefonoa hartzeko** Hiztegian hitzak gehitu, aldatu edo ezaba ditzakezu **teklaren** aukerak erabiliz. (1) Hizkuntzaren arabera. **Luz Contraste** Argiaren intentsitatea ( cometaklaren bidez doitu); intentsitate baxuena gomendatzen da bateria aurrezteko. Dena den, (\*) tekla (luze sakatu) erabil dezakezu argia pizteko. Pantailaren kontrastea ( w teklaren bidez doitu). **Descolgado** Automático Dei bati nola erantzun aukeratzen uzten dizu. Erantzute automatikoa (teklarik sakatu gabe) txirrina bitan jotakoan (telefona audio-osagarri batera konektatuta dagoenean soilik).

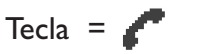

 $\langle \mathbf{F} \rangle$  sakatutakoan.

Cualquier Tecl Edozein tekla sakatutakoan (1 - #).

#### **13.8 Automatikoki deskonektatzea**

**Descon.auto** Aukera hau aktibatutakoan, telefonoa automatikoki itzaltzen da (ezin dira teklak sakatu, ezin da deirik egin, ezin dira mezuak jaso) denbora jakin baterako (sartu denbora hori –berretsi (DD) teklarekin).

#### **13.9 Linea bikoitza**

Funtzio honen bidez, 1. lineatik 2. lineara pasatzen da (1) (ikus 24. orrialdea).

#### **13.10 Teklatua blokeatzea**

**Teclado Bloq.** Aukera hau aktibatutakoan, teklatua automatikoki blokeatzen da (telefonoa denbora jakin batean erabiltzen ez bada).

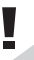

(1) Galdetu operadoreari zerbitzu hau baduzun edo ez.

**WAP (1)**

## **14.1 WAP zerbitzuetara sartzea (2)**

WAP (Wireless Application Protocol) informazio jakin bat lortzeko aukera ematen duen zerbitzua da, adibidez, meteorologia, burtsaren bilakaera edo zirkulazioa, etab.

Hasierako pantailan zaudela, WAP zerbitzuetara honela sar zaitezke:

•  $\overline{f_{\text{m}}(2)}$  tekla sakatuz (luze sakatu) (2)

**14**

Ľ

• tekla sakatuz eta gero **"Servic."** aukera hautatuz.

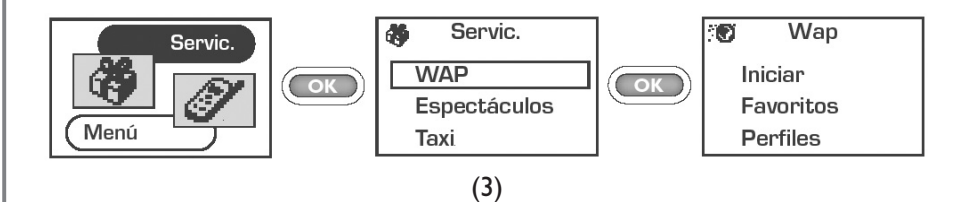

- (1)Galdetu operadoreari zerbitzu hau baduzun edo ez.
- (2) Telefono-modeloaren edo hizkuntzaren arabera.
- (3) Pantaila hau erabiltzen duzun operadorearen arabera agertuko da (ikus 83-84. orrialdeak modua aldatzeko).

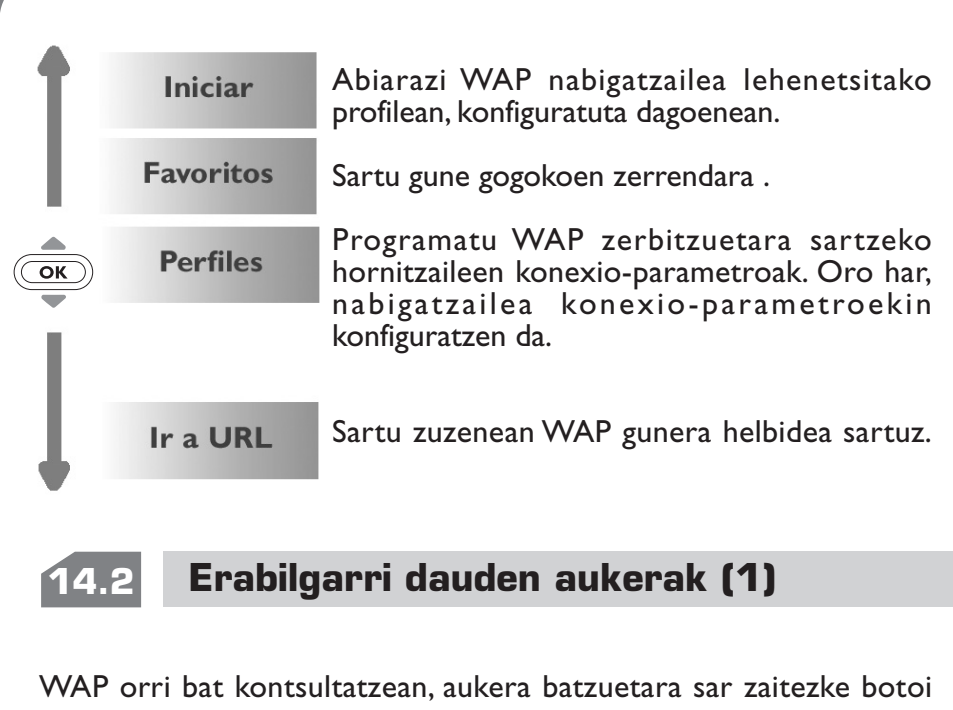

hauetako bat sakatuz:

• **com** tekla (luze sakatu).

Ľ

 $\overline{\text{Hess}}$  tekla (labur sakatu).

(1) Telefono-modeloaren arabera. Nabigatzen ari zarela, nahi duzunean irten zaitezke WAP modutik. Horretarako, labur sakatu  $\textcircled{c}$  tekla.

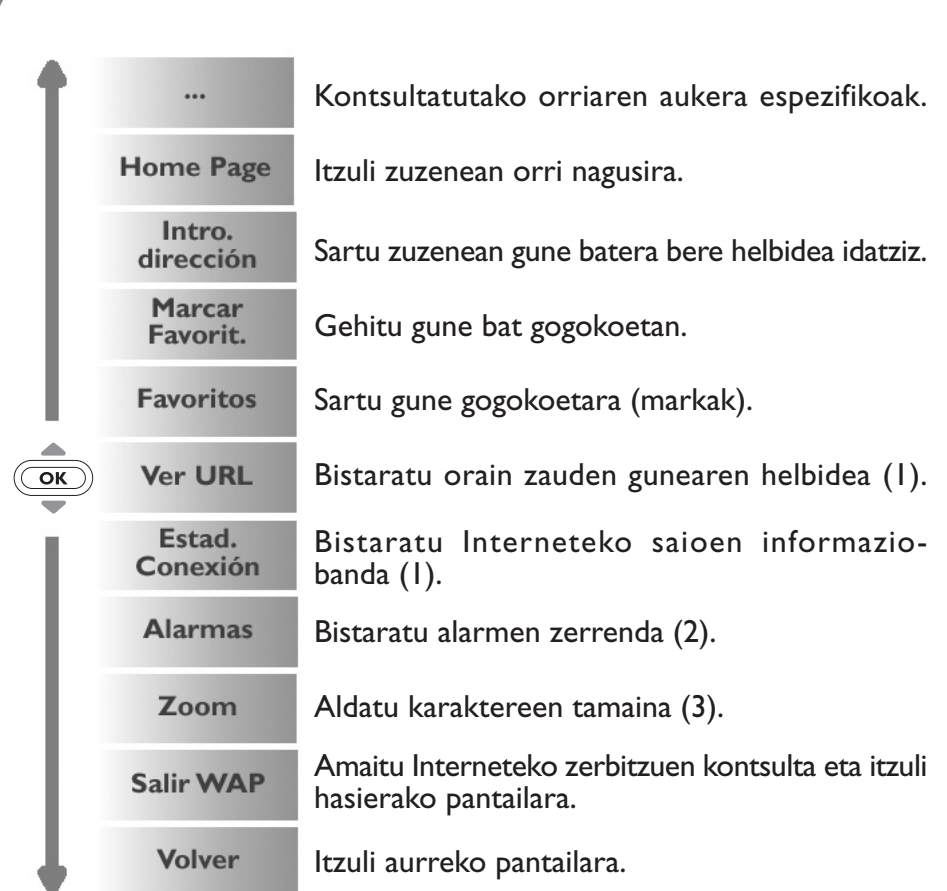

- (1) Telefono-modeloaren arabera.
- (2) Galdetu operadoreari zerbitzu hau baduzun edo ez.
- (3) Hizkuntzaren arabera.

L

## **14.3 Sarbidea konfiguratzea (1)**

Profilen zerrendan zaudela, hautatu profil bat eta sartu aukera hauetara tekla sakatuz.

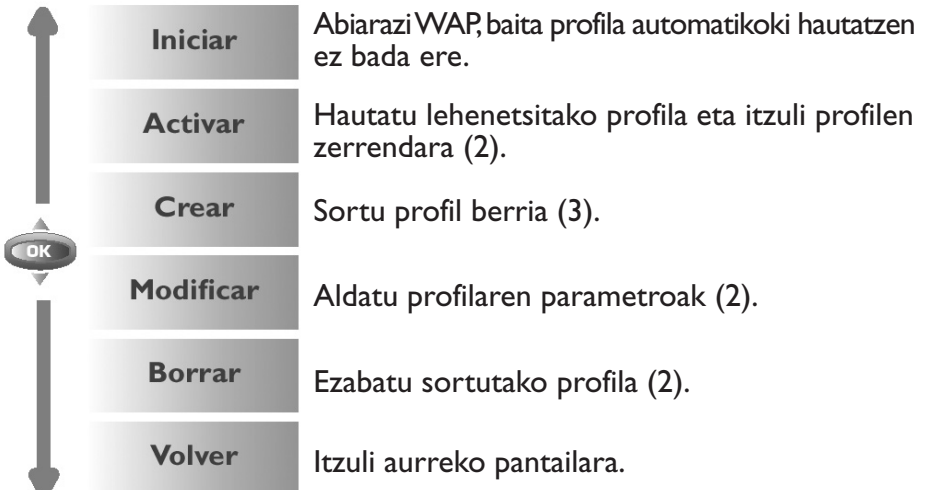

- (1) Sartu operadoreak emandako datuak.
- (2) Profil-motaren arabera.

 $\overline{\phantom{a}}$ 

(3) Telefono-modeloaren arabera.

Profil berria sortzeko, parametro hauek sartu behar dituzu derrigor (1):

- Nombre perfil
- Homepage
- Dirección Perfil
- Seguridad: Normal (puerto 9201) / Seguro (puerto 9203)
- Login GSM (Nom.Usuar)
- Contraseña GSM
- Número de acceso
- Tipo de acceso (Digital/Analógico)
- Gero, "**Confirmar**" aukera hautatu

#### (1) Profil-motaren arabera.

U

## **14.4 Wap abiaratea (1)**

**Ajustes/Servic./WAP** aukera hautatutakoan, nabigatzailea abiarazteko parametroak aldatzeko aukera emango dizun menura sar zaitezke:

- **• Acceso "Directo"**: hasierako pantailan zaudela Servic./WAP hautatzen baduzu, WAPen Homepage-ra sartuko zara automatikoki.
- **• Acceso "Perfiles"**: hasierako pantailan zaudela Servic./WAP hautatzen baduzu, pantaila hau agertuko zaizu:

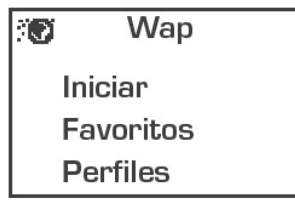

( (1) Sartu operadoreak emandako datuak.

## **BERMEA 1515**

Zorionak eman nahi dizkizugu telefono hau hautatzeagatik, eta egindako aukerarekin gustura egotea espero dugu.

Zure aldeko legezko bermeaz gain, telefono honek eta bere osagarriek urtebeteko (1) bermea dute edozein fabrikazio-akats izanez gero –fakturan agertzen den erosketa-egunetik hasita–, baterien akatsengatik izan ezik. Kasu horretan, bermea sei (6) hilabetekoa da. Dena den, zure herrialdean indarrean dagoen bermea urtebete (1) baino gehiagokoa bada, fabrikatzailearen berme honek ez du eraginik izango.

Berme honen arabera, izandako akats guztien berri eman behar diozu saltzaileari (edo mantentze-lanetarako zentro teknikoari; horien zerrenda web gunean dator: www.alcatel.es) atzerapenik gabe, eta bermearen ziurtagiria behar bezala beteta eta/edo erosketaren faktura erakutsi behar diozu. Hor datu hauek argi eta garbi adieraziko dira: izena, modeloa, IMEI zenbakia, data eta saltzailea.

Alcatel-ek eskubide osoa du bere irizpidearen arabera erabakitzeko materiala ordeztu edo konpondu egingo duen, kasuaren arabera, material osoa eta zati akastuna. Berme honek piezen gastuak eta eskulan-gastuak soilik estaliko ditu. Konponketa eta ordeztea berreskuratutako unitateekin egin ahal izango da, unitate horien funtzionamendua produktu berri batena bezalakoa bada, betiere.

Berme honen arabera egindako esku-hartzeek, ez dute inola ere eteten, ez luzatzen haren iraupena.

Berme hau ez da aplikatuko arrazoi hauengatik sortutako akats edo kalteengatik:

- 1) erabiltzeko edo instalatzeko argibideak ez betetzea,
- 2) erabiltzailearen eremu geografikoan indarrean dauden arau teknikoak eta segurtasun-arauak ez betetzea,
- 3) energia-iturriak eta instalazio elektriko orokorra behar bezala ez zaintzea
- 4) mugikorra dagoen ibilgailuak istripua izan badu eta lapurreta egin badute, baita bandalismoa, kolpeak, erorketak, erabilera txarra, tximistak, suteak, hezetasuna, korrosioa, likidoak sartzea edo babesik ez izatea ere,
- 5) Alcatel-ek emandakoak ez diren edo gomendatzen ez dituen ekipoetan sartzea materiala, baldin eta idatziz adostuta ez badago,
- 6) aldaketak egitea, produktua irekitzea edo Acaltel-ek baimendutakoak ez diren pertsonek edo baimendu gabeko mantentze-lanen zentroek egindako konponketak
- 7) materiala fabrikatutako helbururako ez beste helburu baterako erabiltzea,
- 8) ohiko higadura,
- 9) kanpoko elementuek eragindako funtzionamendu okerra (adibidez: beste ekipo batzuk eragindako perturbazioak, korronte elektrikoaren tentsioaren eta/edo telefono-lineen aldaketak).
- 10) materialean egindako aldaketak edo egokitzapenak, nahiz eta derrigorrezkoak izan, bai araudia aldatu delako, bai sare zelularraren parametroak aldatzearen ondorioz produktuaren softwarea eguneratu behar delako,
- 11) Alcatel-ek produktuetan eguneratzeak egiteko eskubidea du. Ez dago beharturik lehendik saldutako produktuetan aldaketa horiek egitera eta ezingo dira arrazoi horrengatik produktuak itzuli.

12) hedapen txarrarengatik sortutako konexio-akatsak edo irratierreleen estaldura faltagatik sortutakoak.

Markak eta serie-zenbakiak kendu edo aldatu dizkieten telefonoak edo osagarriak, bai eta etiketa ondo itsatsi gabe edo hondatuta duten telefonoak ere, berme honetatik kanpo geratuko dira.

Telefonoak edo osagarriak akatsak baditu, legezko bermeaz gain, aurretik azaldutako xedapenak dira fabrikatzailearen edo saltzailearen aurrean gauza daitekeen errekurtso bakarra; berme hau beste edozein bermerekin -esplizitua nahiz inplizitua- bateraezina da.

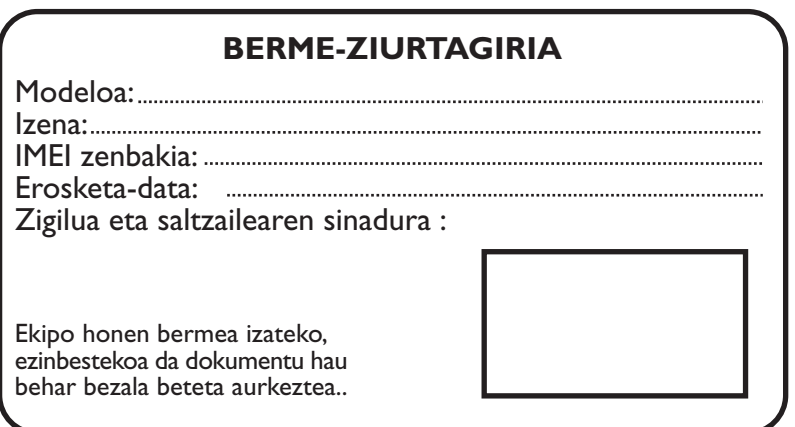

hilabeteren barruan akatsak berriro nabarmenak badira, ekipo akastunaren ordez ezaugarri berdinak dituen ekipo berri bat eman diezazuten eska dezakezu edo, bestela, dirua itzul diezazuten. Baldin eta frogatzen bada egindako aldaketak egokiak ez direla, eta 3 onura gehien ateratzeko. Erregistra zaitez www.alcaltel.es helbidean bermeari ahalik eta

## **KARAKTEREEN 1616 TAULA**

Hitz bat sartzeko, sakatu letra horri dagokion tekla behin eta berriz pantailan agertu arte.

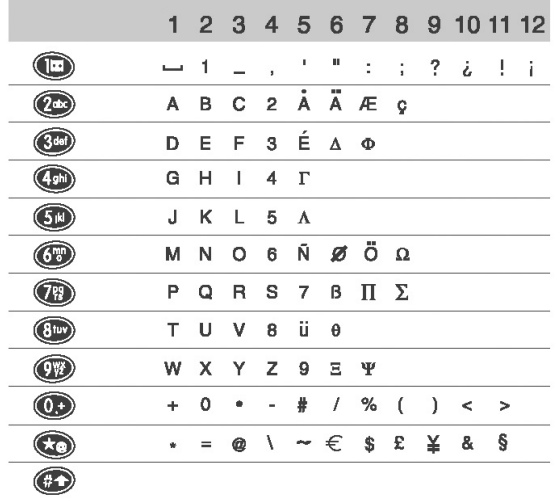

: zuriunea.

 tekla labur sakatzean, ikurren barra bistaratzen da eta kurtsorea "•" ikurraren gainean jartzen da lehenespenez. <a>
ikurraren gainean jartzen da lehenespenez. <a> ezkerretik eskuinerantz mugi zaitezke.

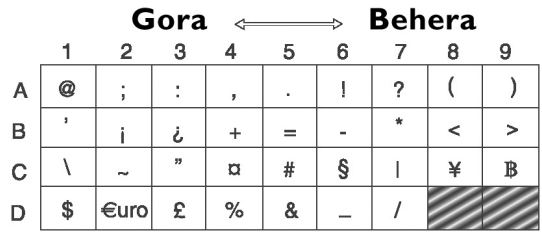

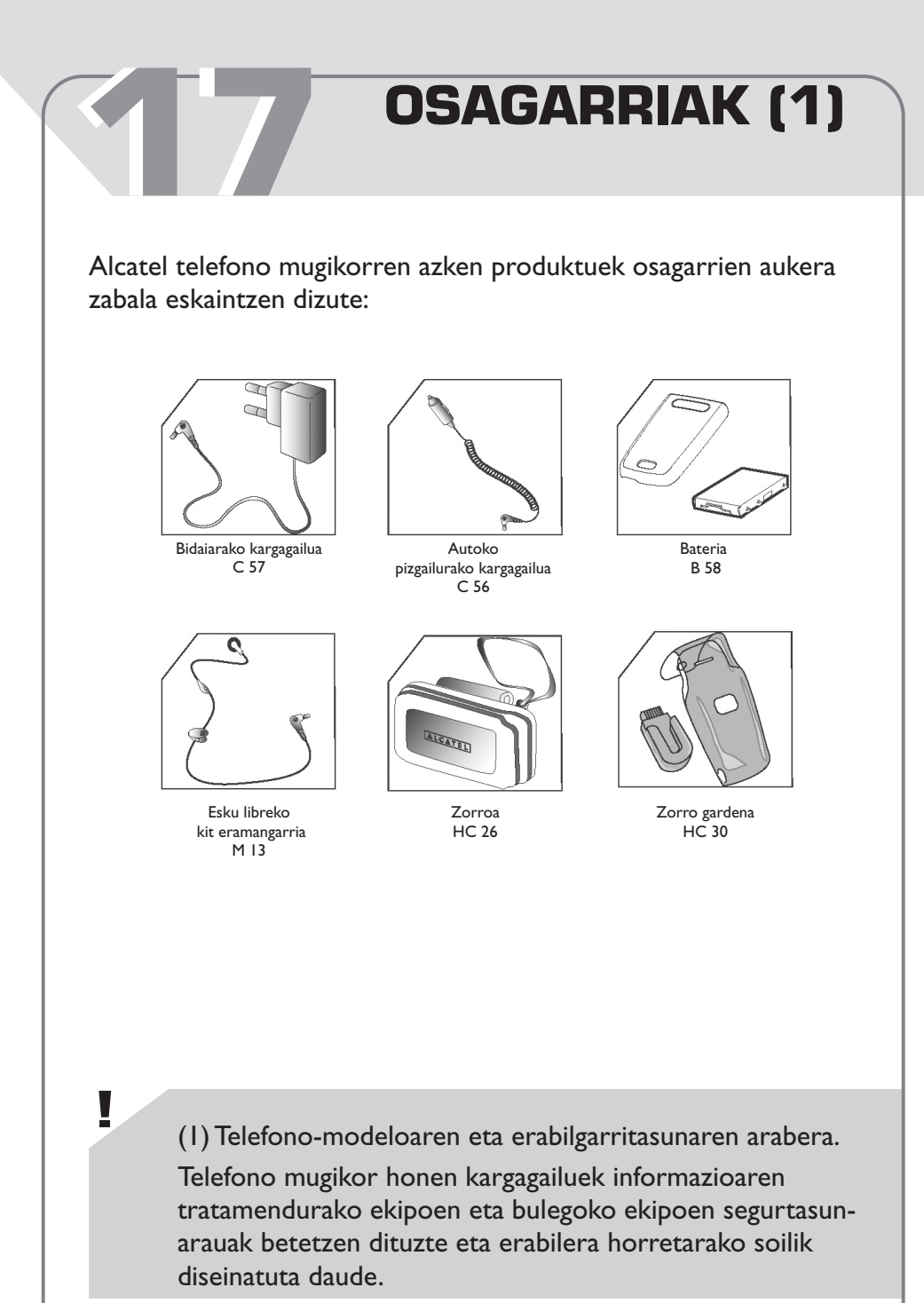

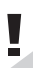

**Telefono mugikor modelo honekin bateragarriak diren Alcatek bateriak, kargagailuak eta osagarriak soilik erabili.**

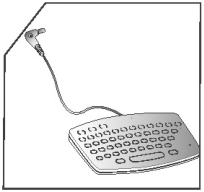

Teklatua KB I

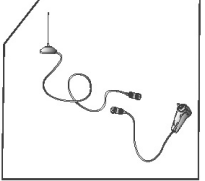

Antena-kita A 3

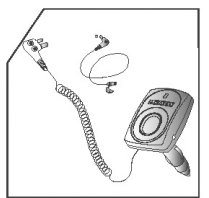

Autorako oinarrizko kita MP 79

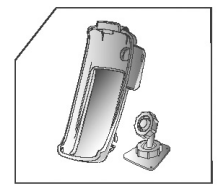

Autorako oinarrizko euskarria MP 85

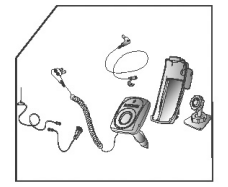

"Zuk zeuk instalatu" esku libreko kita autorako MP 86

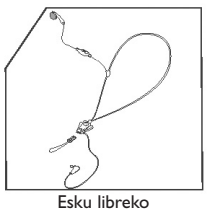

kit funtzionala M 16

# **ARAZOAK ETA 1818 IRTENBIDEAK**

Bezeroarentzako arreta-zerbitzuarekin harremanetan jarri aurretik, puntu hauek egiaztatzea gomendatzen dizugu.

Telefonoa ez da pizten

- Sakatu $\left\langle \subseteq \right\rangle$ tekla bi segundoz gutxienez

- Egiaztatu bateriaren karga

<<<>>> ikonoa agertzen da: telefonoa ez dago sarera konektatuta

SIM txartelaren errorea

- Proba egin telefonoak sarerik hartzen duen beste leku batean (eraikinetan, hurbildu leiho batera) - Egiaztatu sarearen estaldura operadorearekin - Egiaztatu SIM txartelaren

baliozkotasuna operadorearekin.

- Egiaztatu SIM txartela behar bezala kokatuta dagoela.

- Galdetu operadoreari zure SIM txartela bateragarria den 3V potentziarekin, lehengo 5V-eko SIM txartelak ezin baitaitezke erabili.

Ezin da deirik egin edo jaso

Ezin dut erregistrorik sortu direktorioan

Ezin naiz ahots-postontzira sartu

Ezin dut mezu laburrik bidali

Ikonoa (beltzez) hasierako pantailan agertzen da

Okerreko 3 PIN kode sartu ditut

- Egiaztatu telefono mugikorra sare batera konektaturik dagoela - Egiaztatu ordainketa operadorearekin (kreditua, SIM txartelaren baliozkotasuna).

- Egiaztatu direktorioa ez dagoela beteta. Hala bada, ezabatu erregistro batzuk.

- Egiaztatu zure operadorearen postontziaren zenbakia **"Números"** aukeran erregistratuta dagoela.

- Egiaztatu operadorearekin zerbitzuzentroaren zenbakia

- Baliteke hartzaileak bidaltze-mota horrekin bateragarria ez den telefonoa izatea (EMS estandarra ikonoak, soinuak eta abar bidaltzeko) - Egiaztatu mezu laburren memoria ez dagoela beteta.

- Mezu asko gorde dituzu SIM txartelaren memorian. Ezabatu batzuk.

- Jarri harremanetan operadorearekin desblokeatzeko PUK kodea lortzeko.

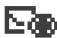

 $\mathbf{E}$  ikonoa aktibatuta dago beti

Ezin ditut gorde deskargatutako objektu berriak

Kargagailua konektatu dut, baina – karga-adierazlea ez da pantailan ikusten."

– karga-adierazlea animaziorik gabe bistaratzen da."

- Joan **Menú/Eventos** aukerara eta kontsultatu gertaera guztiak.

- Ezabatu ahots-oroigarriak edo deskargatutako objektu zaharrak **"Menú/MisOpcion./Info. Recibidas"** aukeran.

- Baliteke adierazleak minutu batzuk behar izatea hasteko bateria oso deskargatuta badago. Itxaron minutu batzuk; telefonoa kargatzen hasiko da.

- Kendu telefonoaren bateria eta jarri berriro. Telefonoa kargatzen hasiko da.

Oharrak:

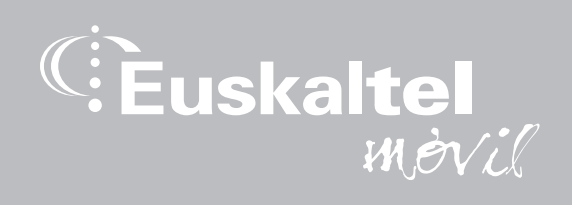

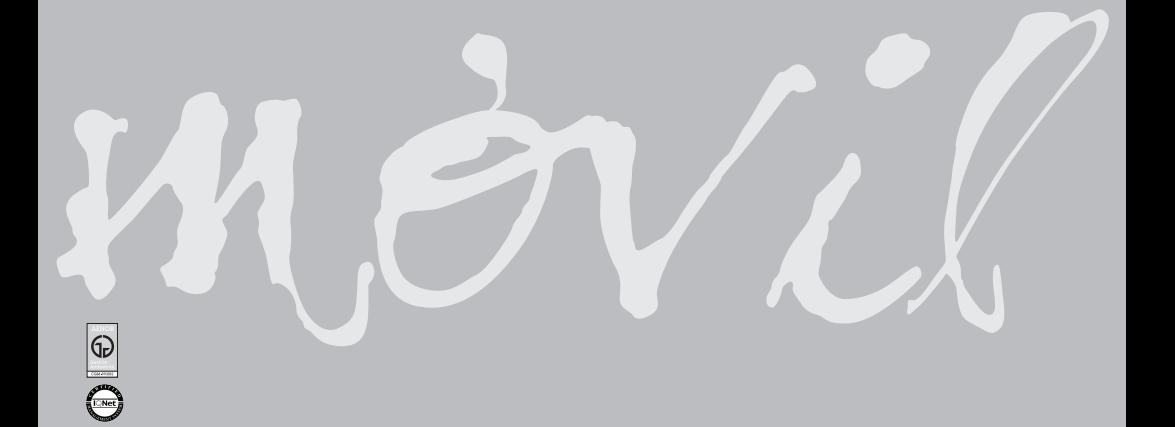